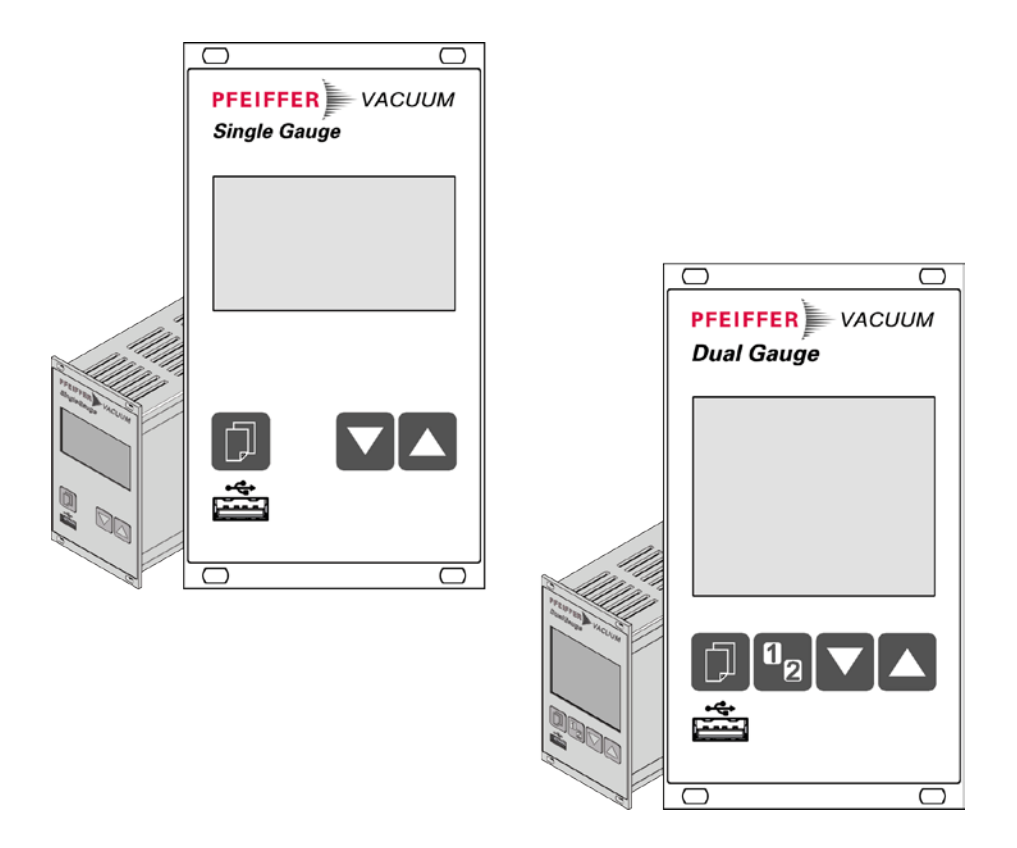

# **COMMUNICATION PROTOCOL**

Translation of the original instructions

 $(EN)$ 

# TPG 361, TPG 362

Mnemonics and P feiffer Vacuum P rotocol for S ingle- and Dual-C hannel Meas urement and C ontrol Units for ActiveL ine G auges

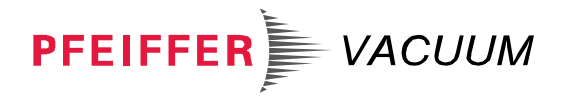

<span id="page-1-3"></span><span id="page-1-2"></span><span id="page-1-1"></span><span id="page-1-0"></span>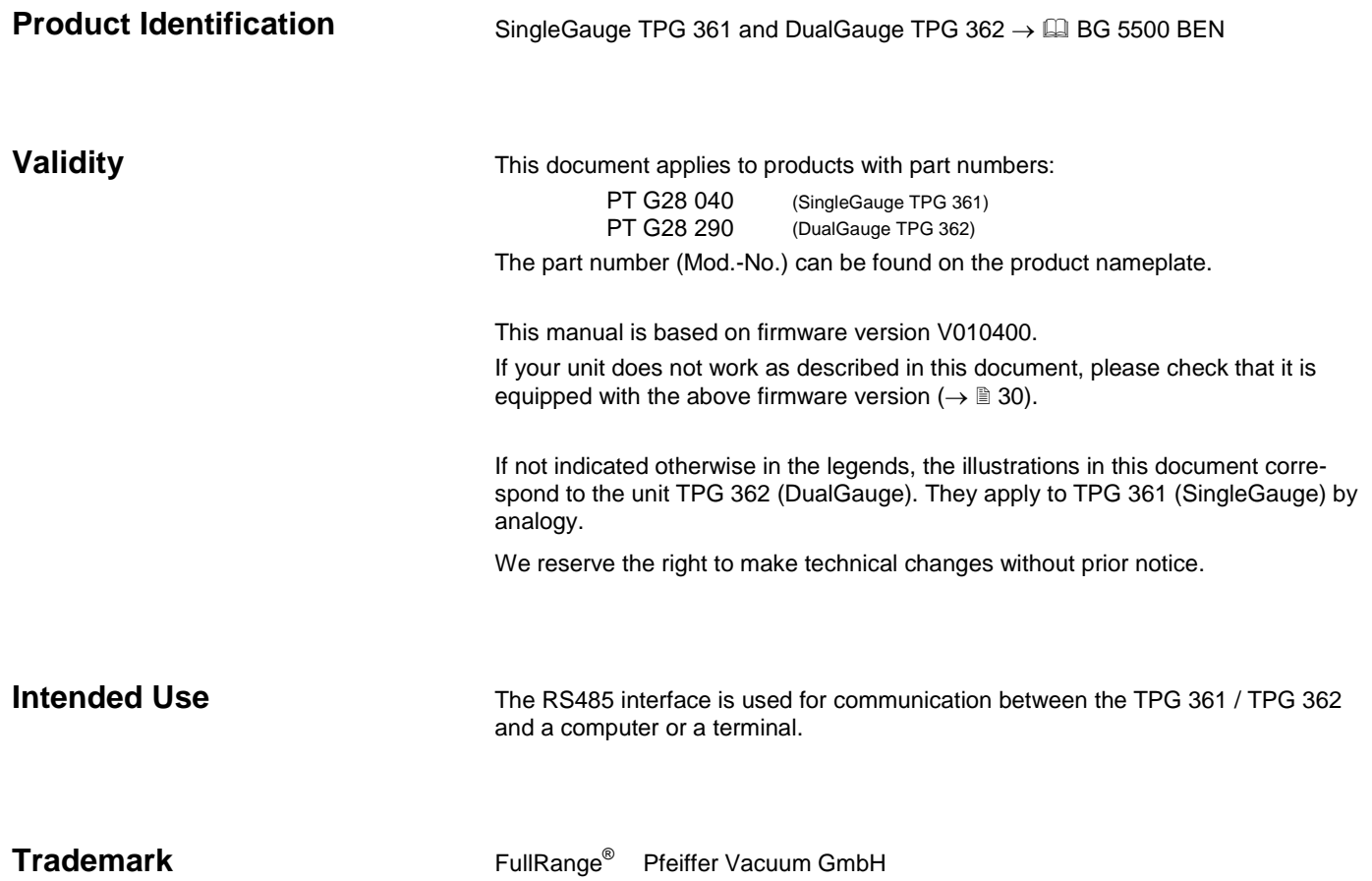

## <span id="page-2-0"></span>**Contents**

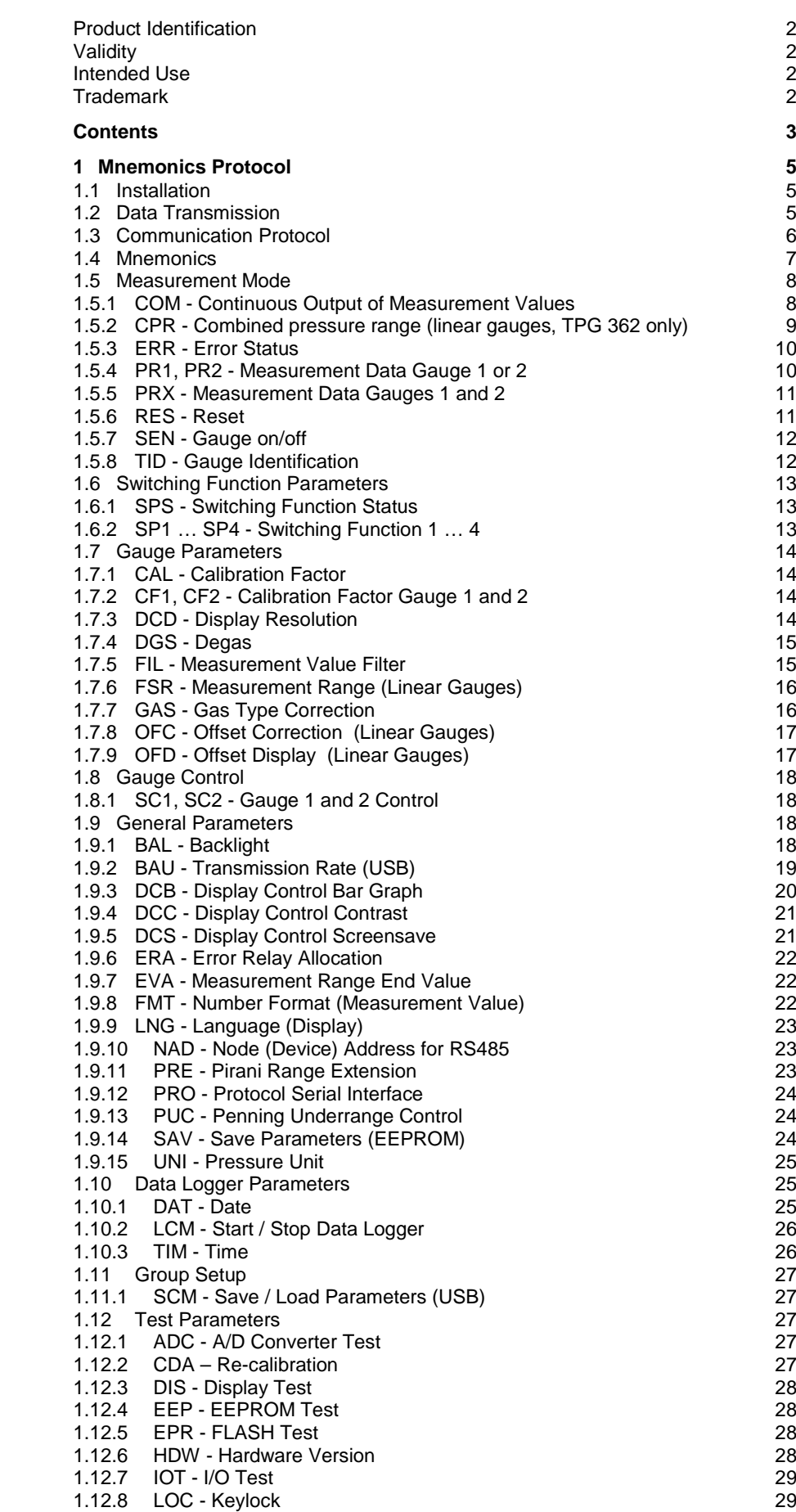

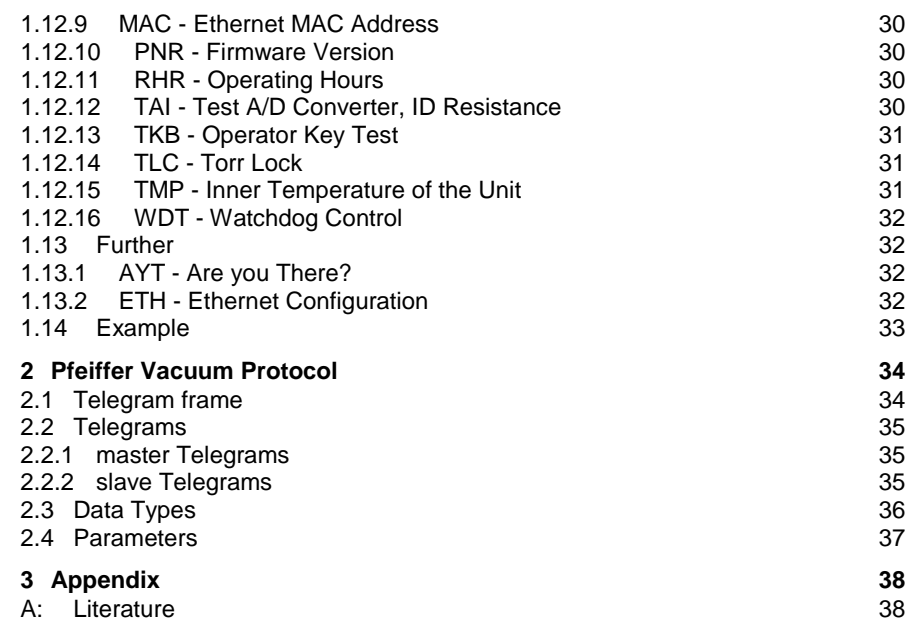

For cross-references within this document, the symbol ( $\rightarrow \mathbb{B}$  XY) is used; for crossreferences to further documents listed under "Literature", use is made of the symbol  $(\rightarrow \Box\!\Box~[Z]).$ 

# <span id="page-4-0"></span>**1 Mnemonics Protocol**

<span id="page-4-2"></span><span id="page-4-1"></span>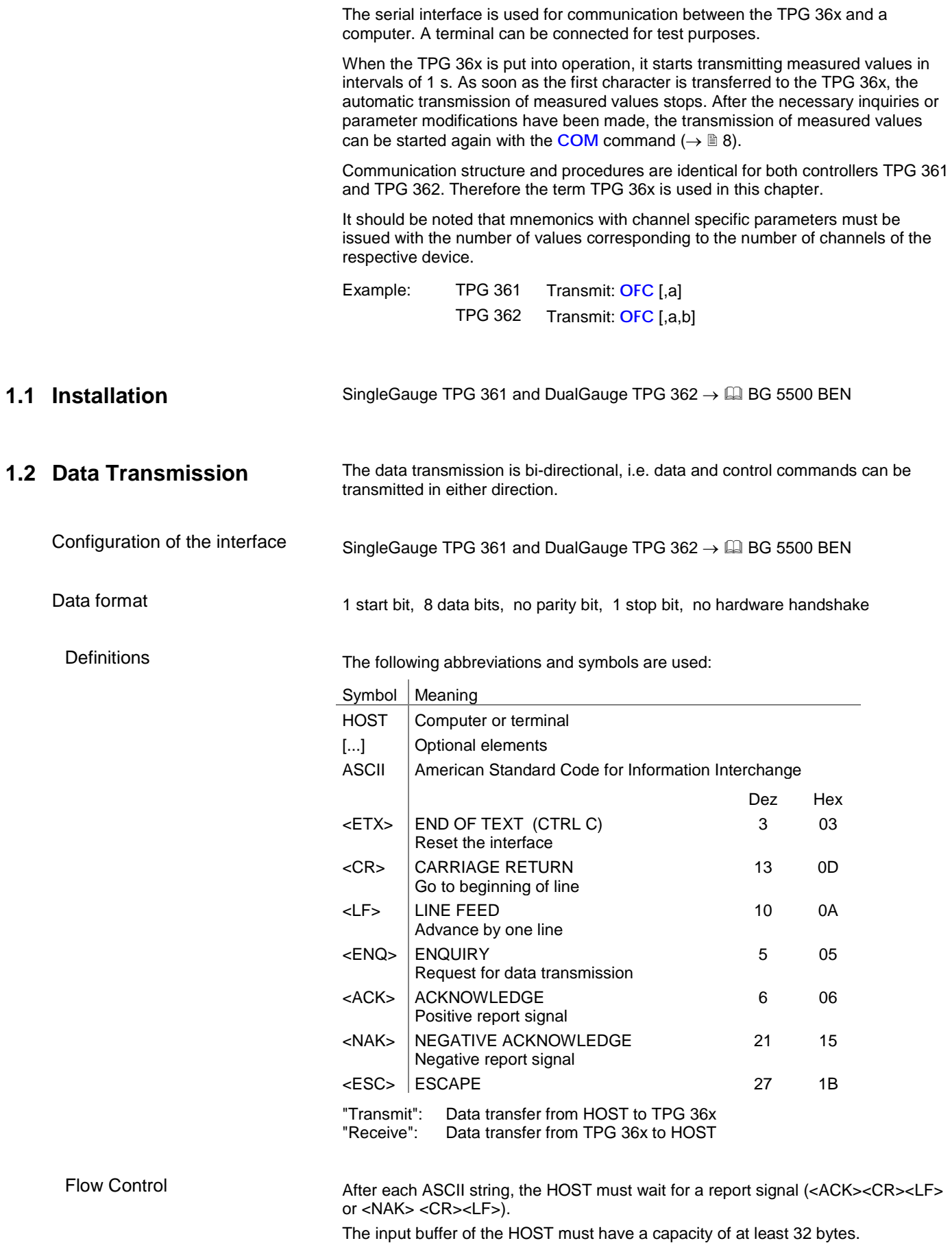

## <span id="page-5-0"></span>**1.3 Communication Protocol**

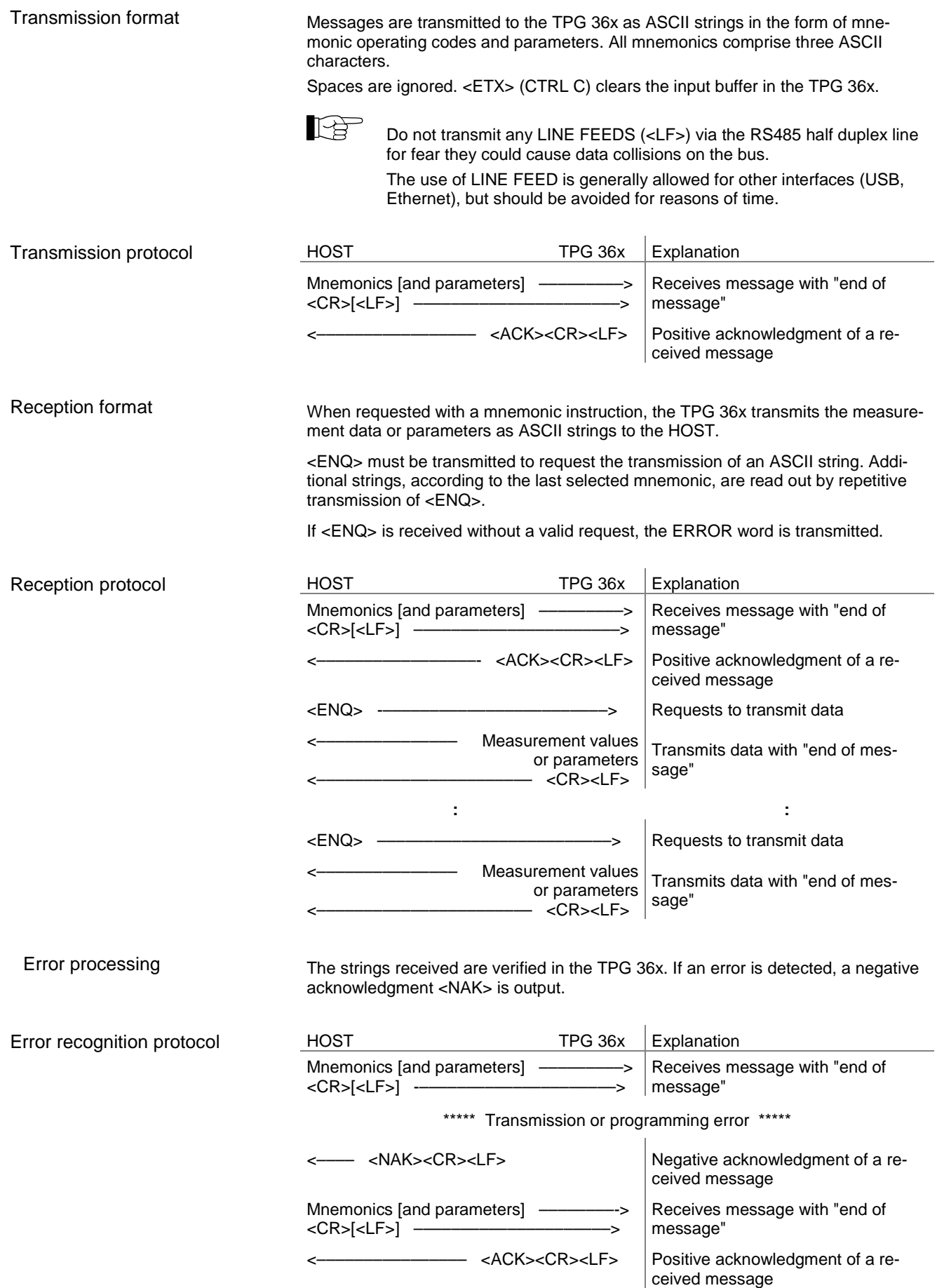

## <span id="page-6-0"></span>**1.4 Mnemonics**

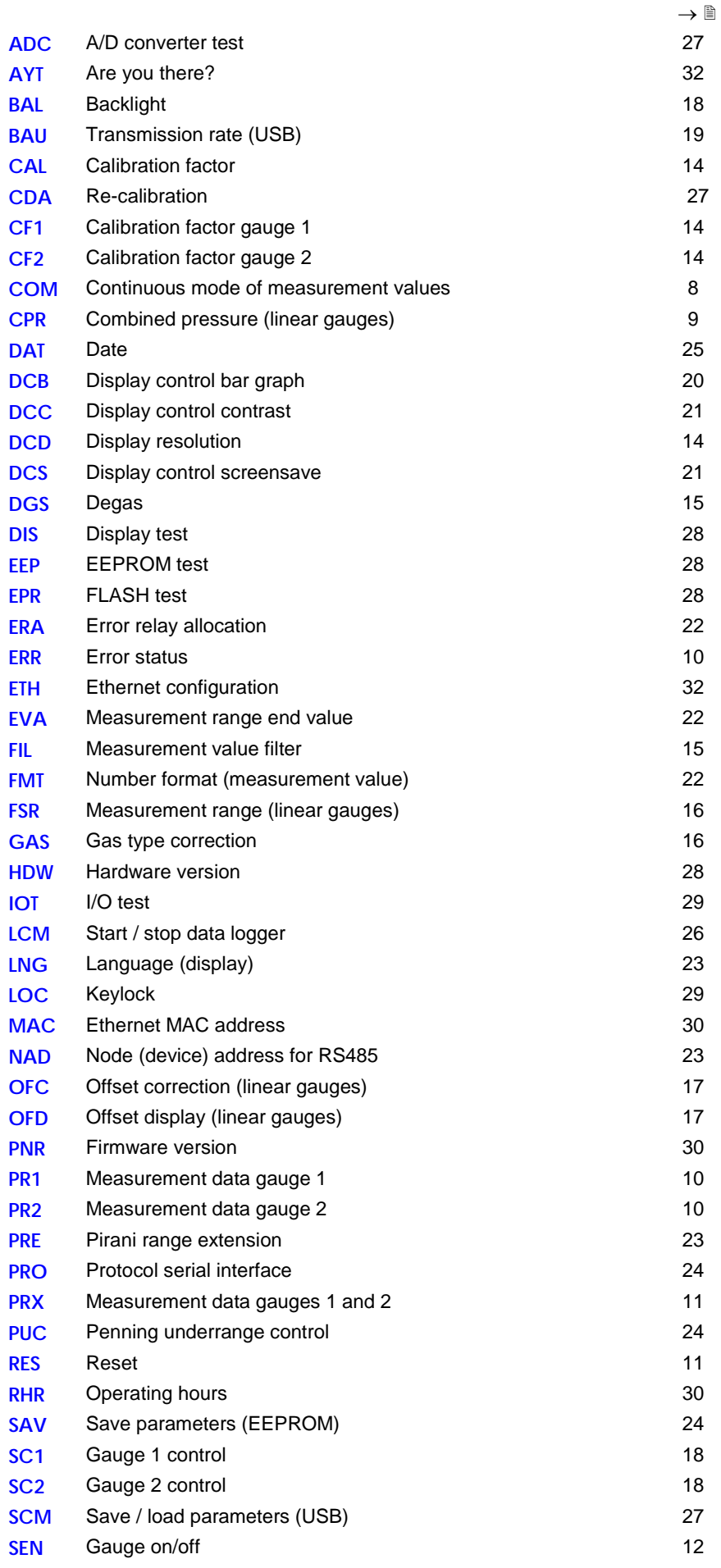

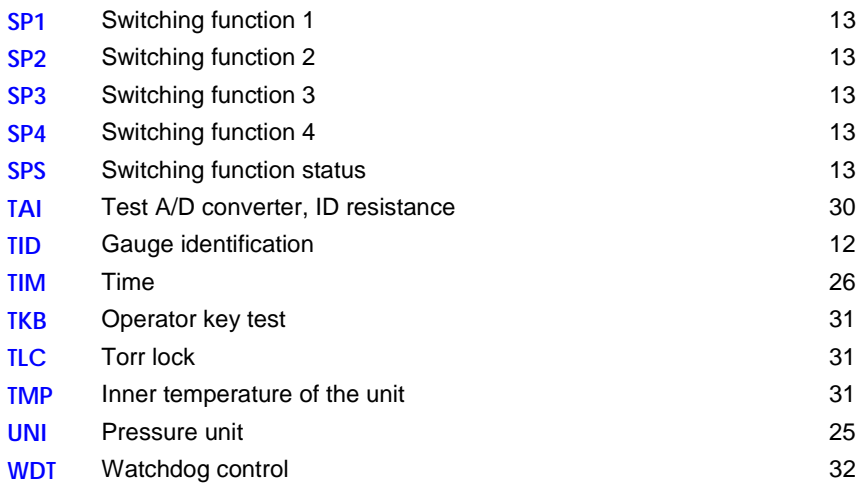

## <span id="page-7-0"></span>**1.5 Measurement Mode**

<span id="page-7-2"></span><span id="page-7-1"></span>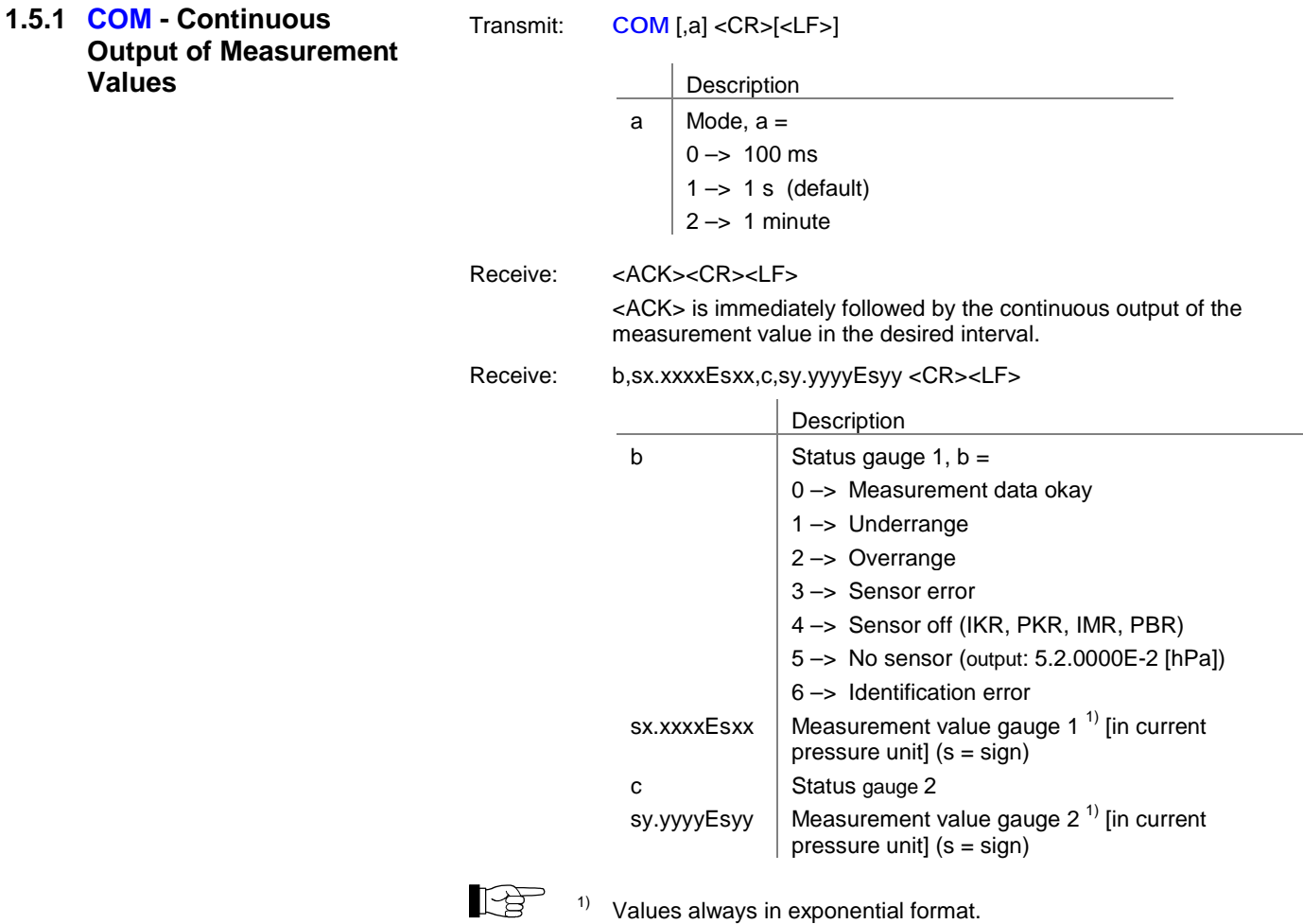

For logarithmic gauges, the  $3<sup>rd</sup>$  and  $4<sup>th</sup>$  decimal are always 0.

<span id="page-8-1"></span><span id="page-8-0"></span>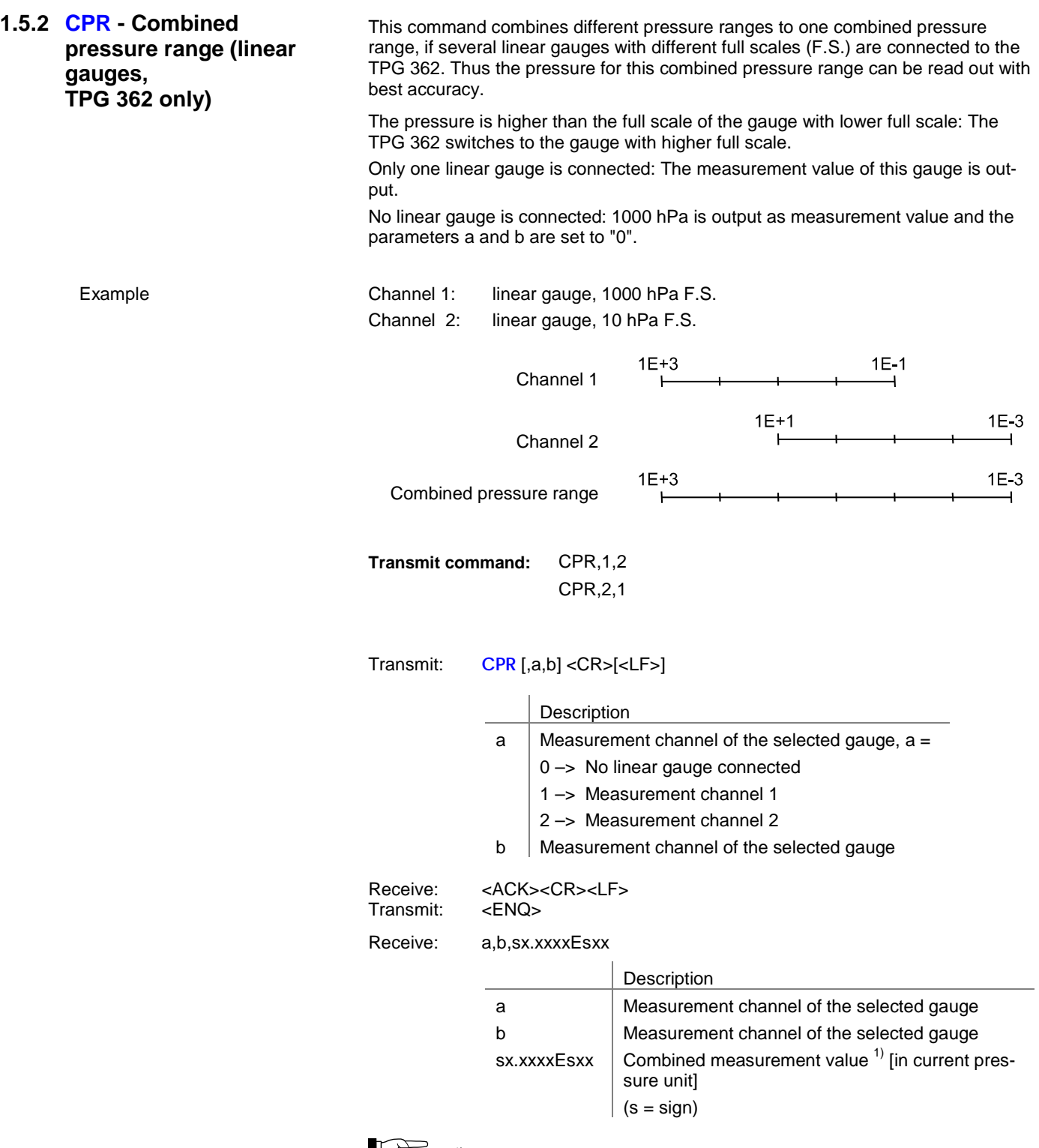

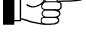

 $\mathbb{R}^{3}$  1) Values always in exponential format.

<span id="page-9-0"></span>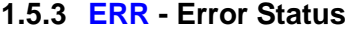

<span id="page-9-2"></span>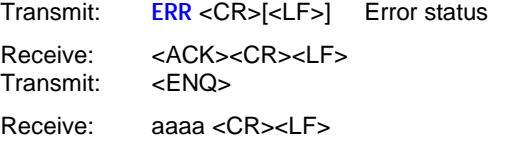

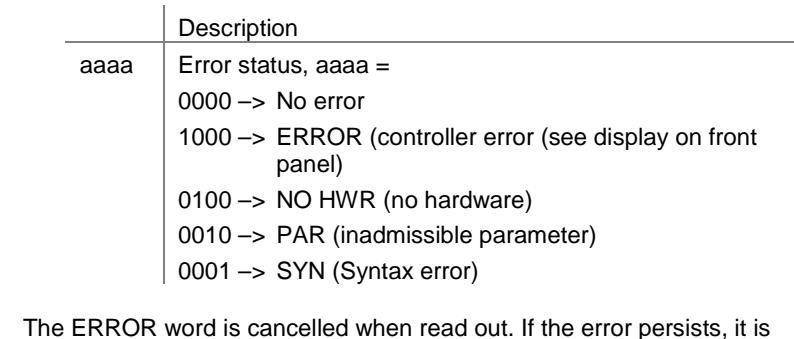

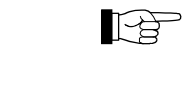

<span id="page-9-3"></span>The ERROR word is cancelled when read out. If the error persists, it is immediately set again.

<span id="page-9-1"></span>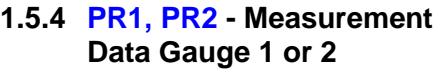

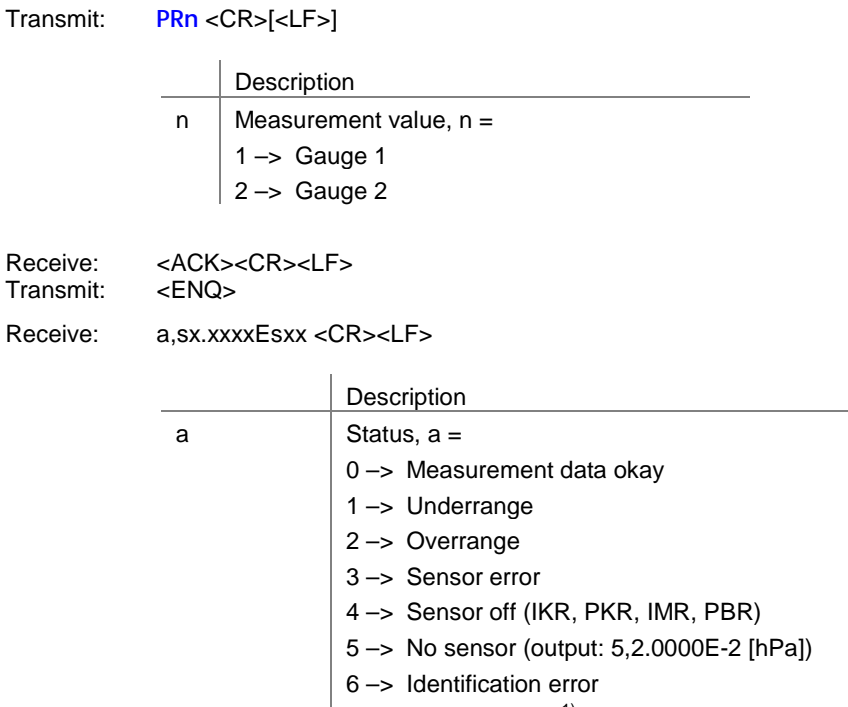

sx.xxxxEsxx  $\parallel$  Measurement value <sup>1)</sup> [in current pressure unit] (s = sign)

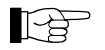

<sup>1)</sup> Values always in exponential format. For logarithmic gauges, the  $3<sup>rd</sup>$  and  $4<sup>th</sup>$  decimal are always 0.

<span id="page-10-2"></span><span id="page-10-1"></span><span id="page-10-0"></span>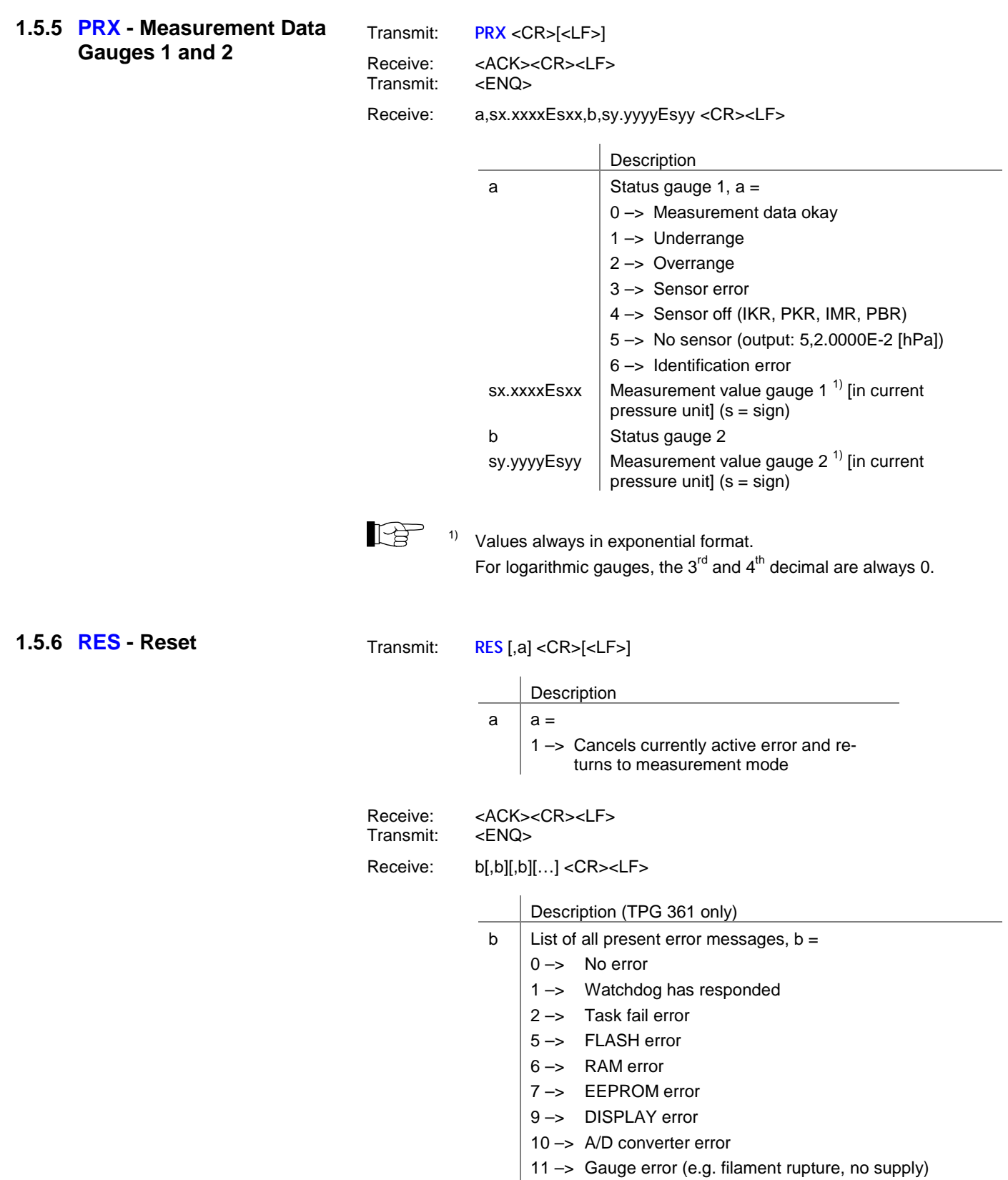

<span id="page-10-3"></span>12 –> Gauge identification error

<span id="page-11-3"></span><span id="page-11-2"></span><span id="page-11-1"></span><span id="page-11-0"></span>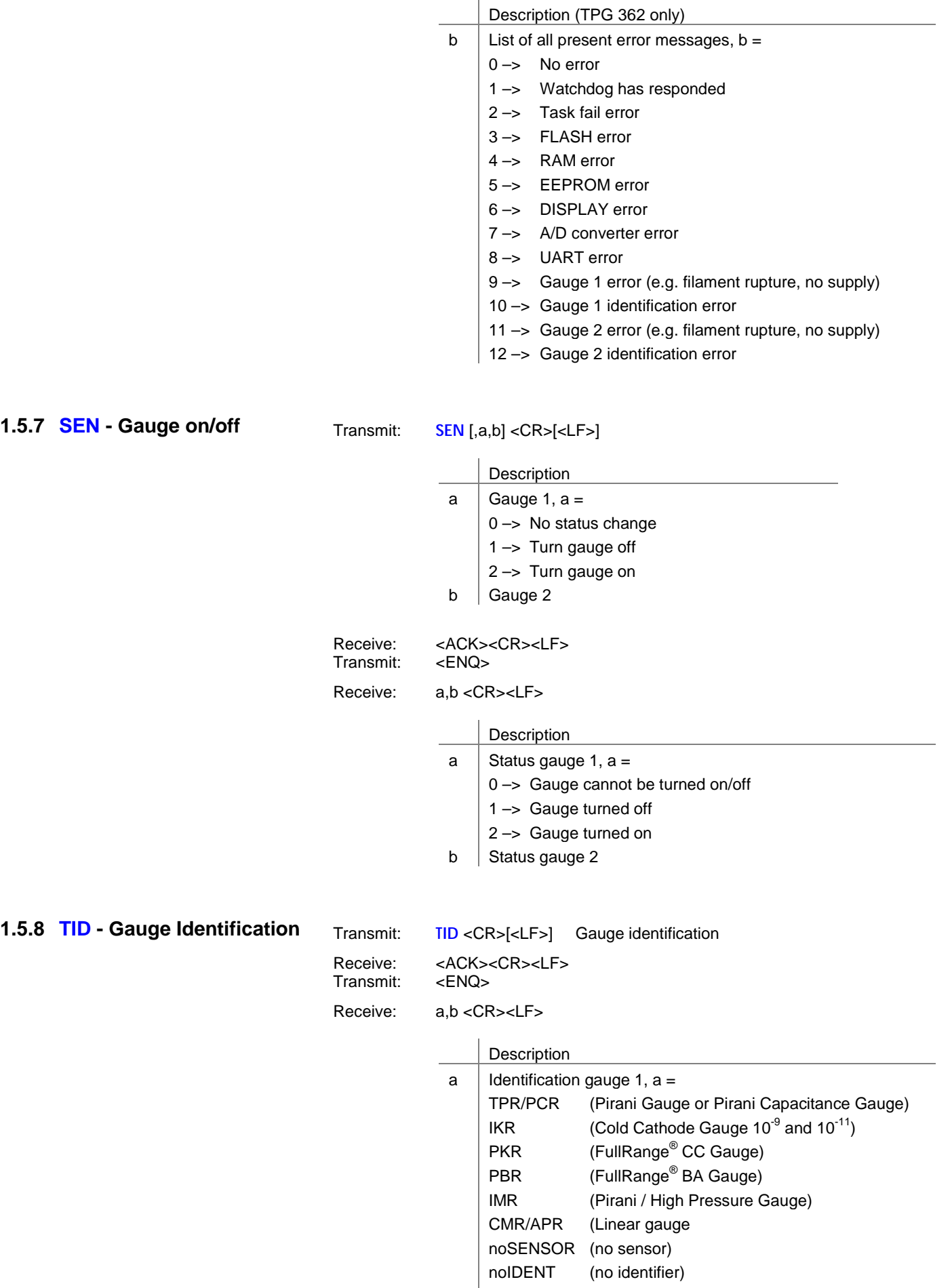

#### <span id="page-12-0"></span>**1.6 Switching Function Parameters**

<span id="page-12-1"></span>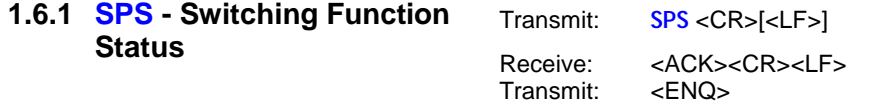

Receive: a,b,c,d <CR><LF>

<span id="page-12-4"></span>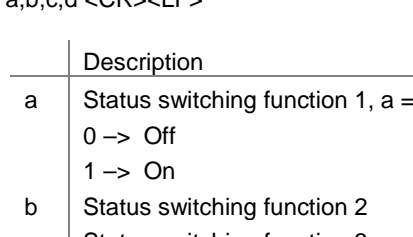

c  $\vert$  Status switching function 3

<span id="page-12-3"></span>d | Status switching function 4

<span id="page-12-2"></span>**1.6.2 SP1 … SP4 - Switching Function 1 … 4**

Transmit: **SPx** [,a,x.xxxxEsxx,y.yyyyEsyy] <CR>[<LF>]

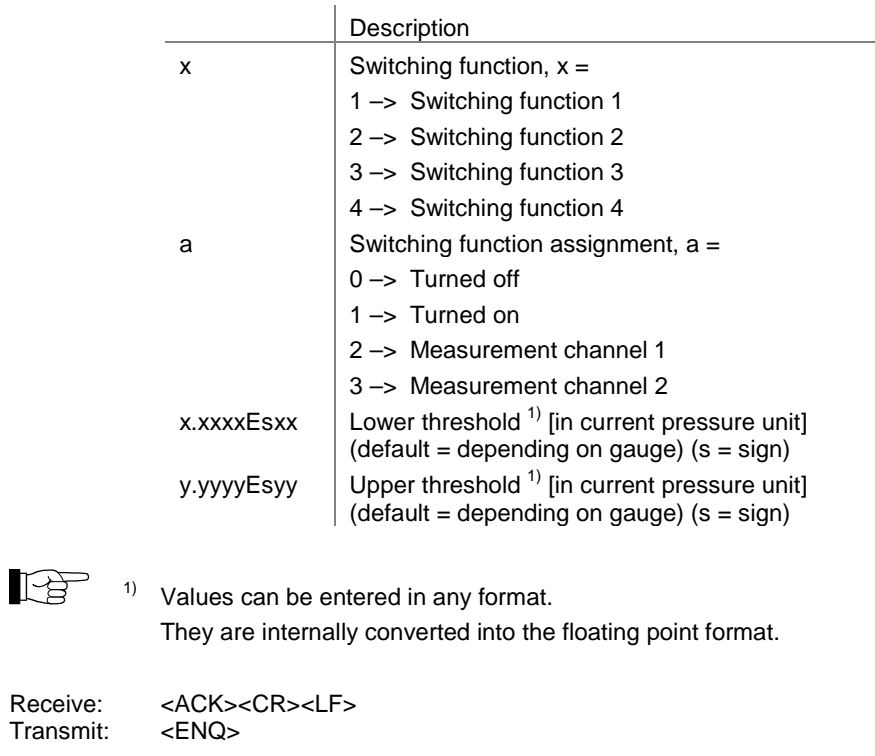

Receive: a,x.xxxxEsxx,y.yyyyEsyy <CR><LF>

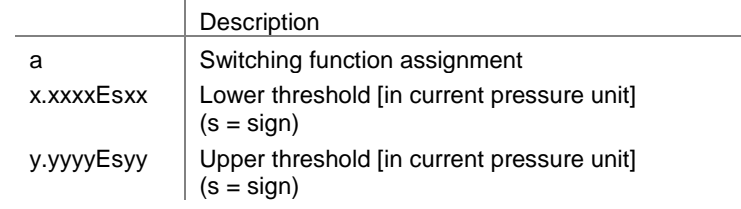

## <span id="page-13-0"></span>**1.7 Gauge Parameters**

<span id="page-13-5"></span><span id="page-13-4"></span><span id="page-13-2"></span><span id="page-13-1"></span>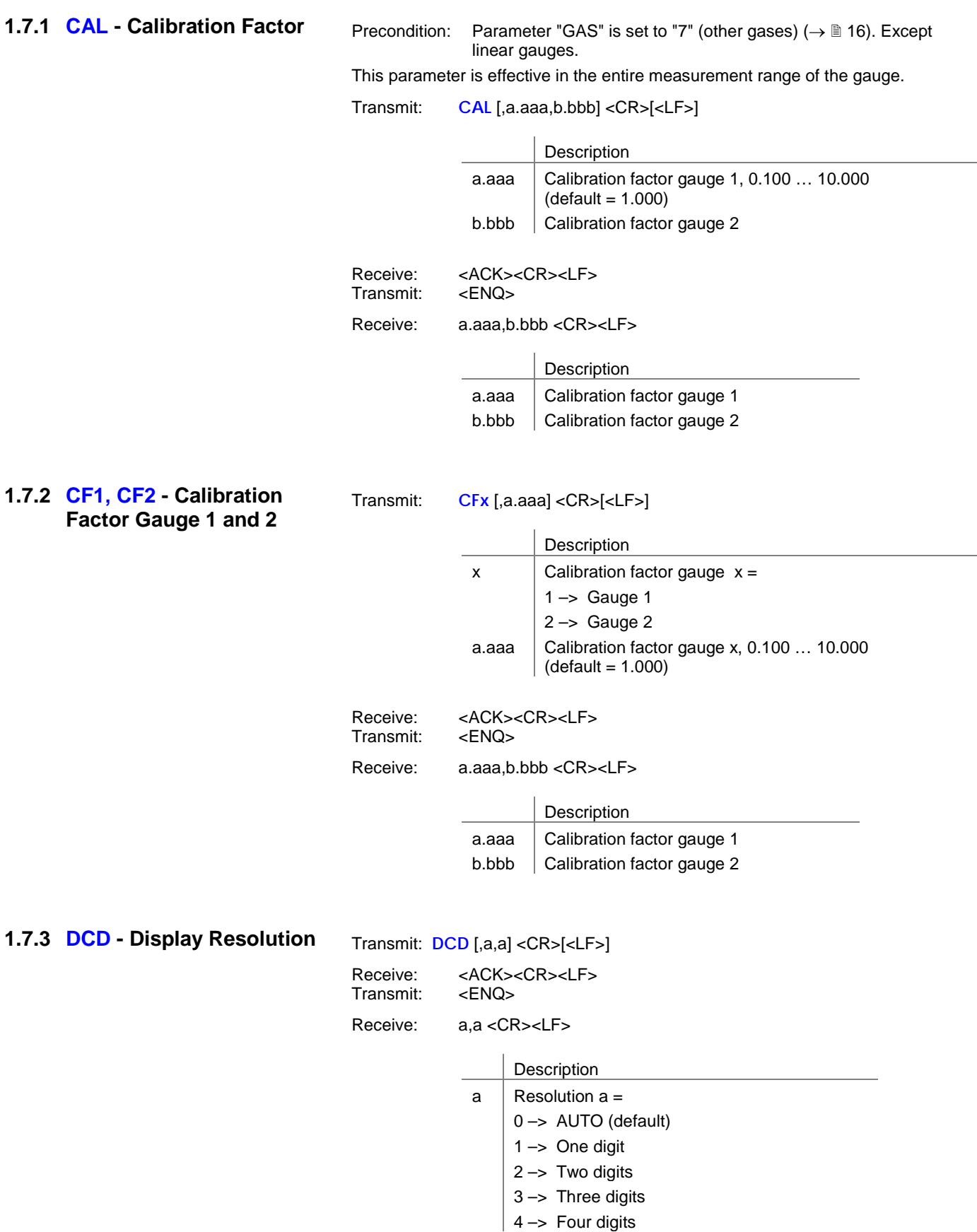

<span id="page-13-6"></span><span id="page-13-3"></span>When the PrE ( $\rightarrow \mathbb{B}$  [23\)](#page-22-5) is ON and the pressure is in the range p<1.0E-4 hPa the display resolution of the PCR Gauge is reduced by one decimal digit.

<span id="page-14-2"></span><span id="page-14-1"></span><span id="page-14-0"></span>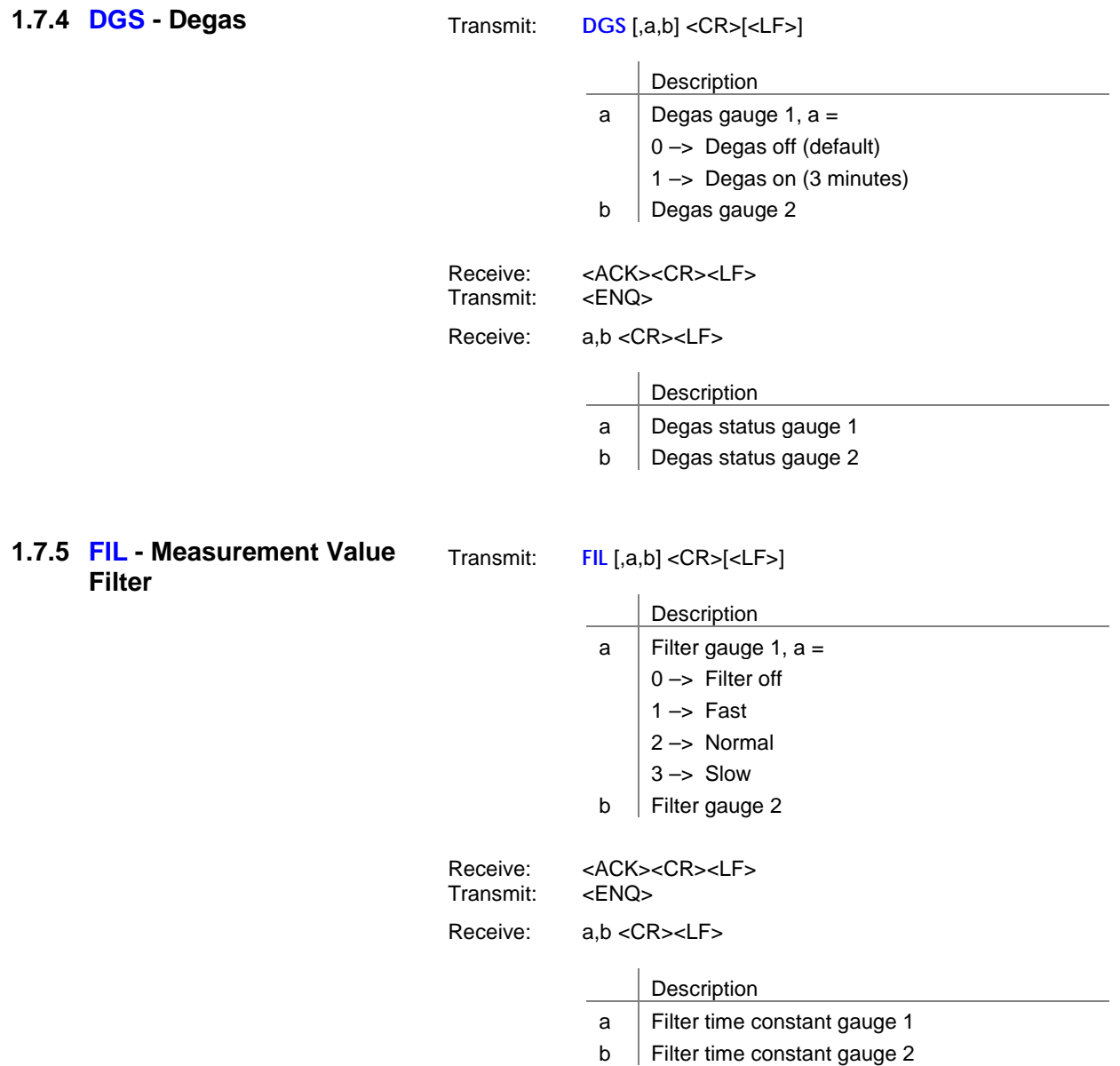

<span id="page-14-3"></span>

#### <span id="page-15-0"></span>**1.7.6 FSR - Measurement Range (Linear Gauges)**

 $\begin{picture}(40,40) \put(0,0){\vector(0,1){30}} \put(15,0){\vector(0,1){30}} \put(15,0){\vector(0,1){30}} \put(15,0){\vector(0,1){30}} \put(15,0){\vector(0,1){30}} \put(15,0){\vector(0,1){30}} \put(15,0){\vector(0,1){30}} \put(15,0){\vector(0,1){30}} \put(15,0){\vector(0,1){30}} \put(15,0){\vector(0,1){30}} \put(15,0){\vector(0,1){30}} \put(15,0){\vector(0$ The full scale value of the measurement range (Full Scale) of linear gauges has to be defined by the user; the full scale value of logarithmic gauges is automatically recognized.

<span id="page-15-2"></span>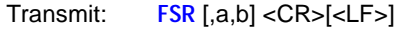

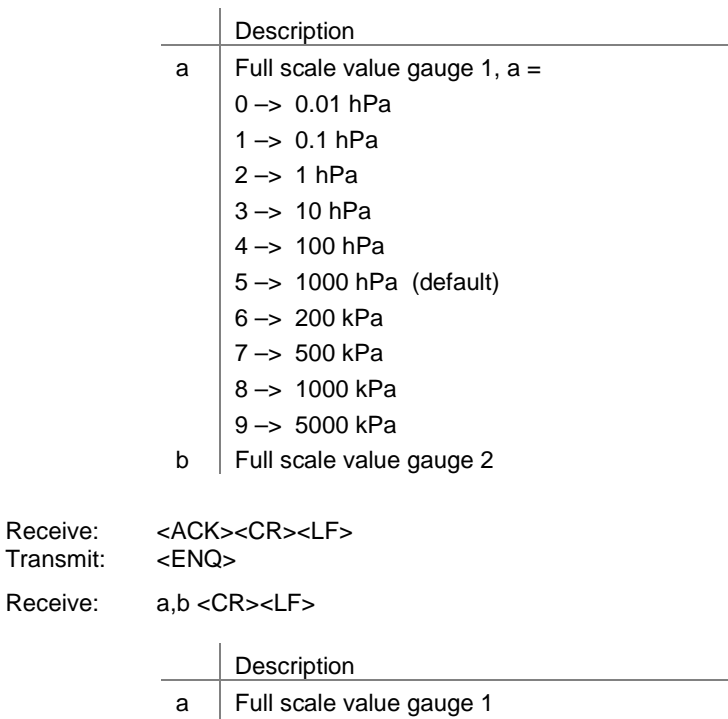

 $\overrightarrow{b}$  Full scale value gauge 2

<span id="page-15-1"></span>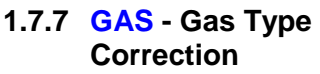

<span id="page-15-3"></span>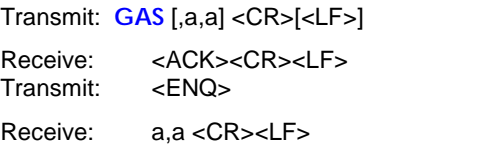

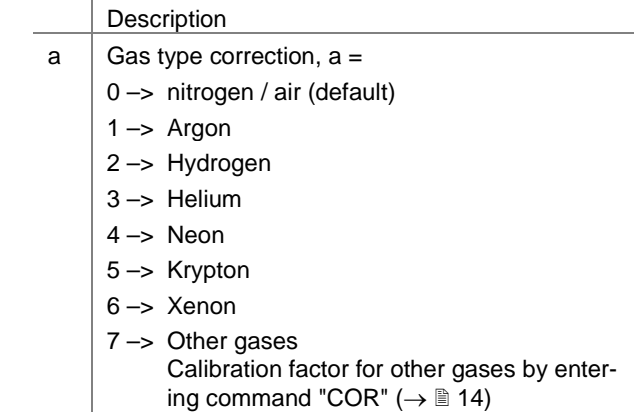

<span id="page-16-0"></span>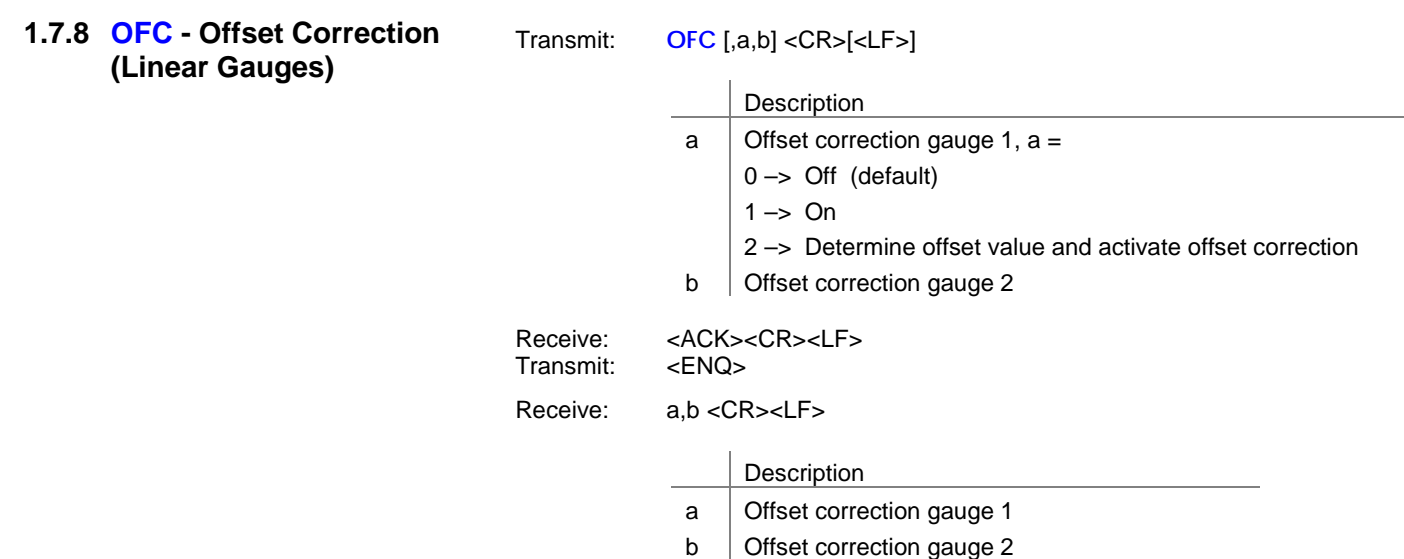

<span id="page-16-1"></span>**1.7.9 OFD - Offset Display (Linear Gauges)**

<span id="page-16-3"></span><span id="page-16-2"></span>Transmit: **OFD** [,sa.aaaaEsaa,sb.bbbbEsbb] <CR>[<LF>]

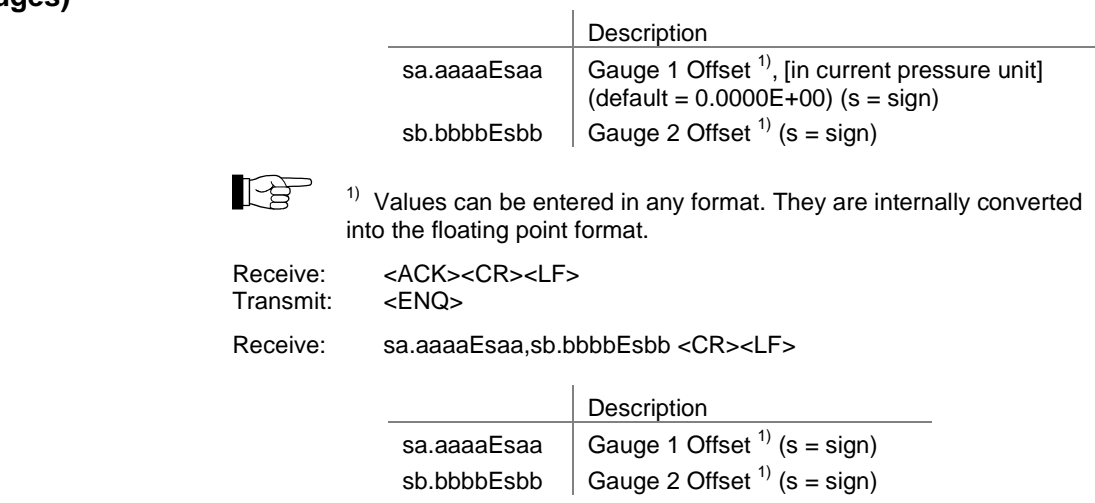

# <span id="page-17-0"></span>**1.8 Gauge Control**

<span id="page-17-5"></span><span id="page-17-1"></span>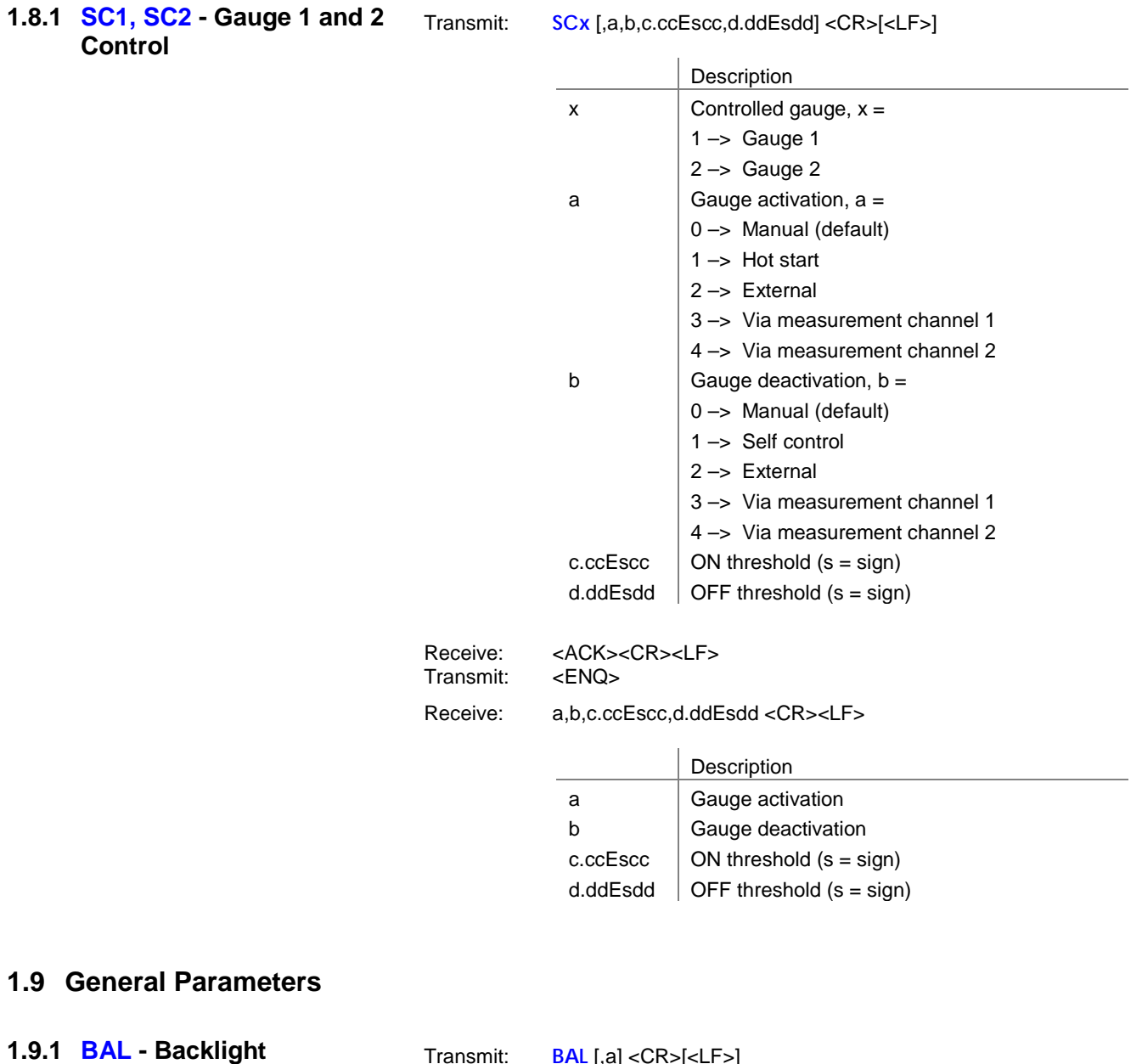

<span id="page-17-4"></span><span id="page-17-3"></span><span id="page-17-2"></span>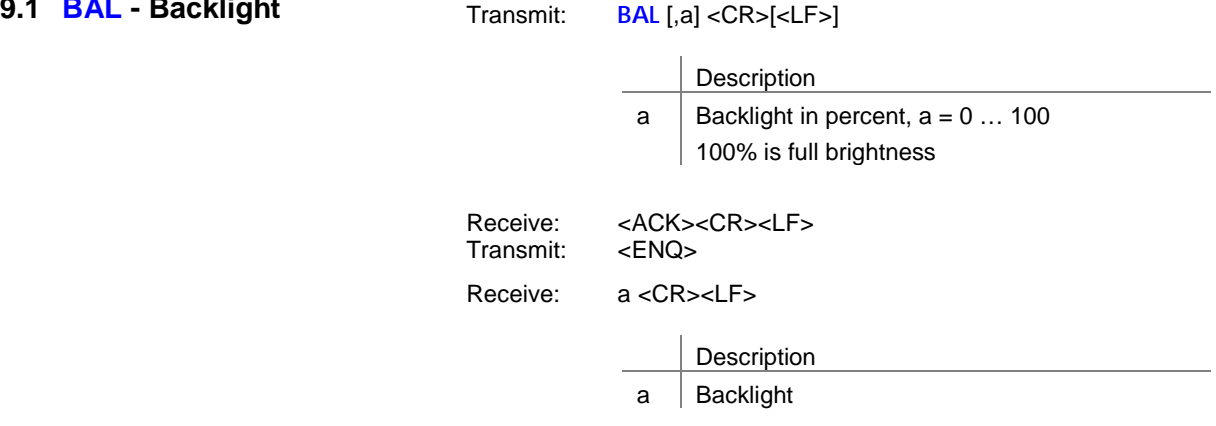

<span id="page-18-0"></span>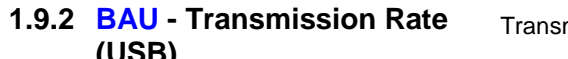

**(USB)**

mit: **BAU** [,a] <CR>[<LF>]

<span id="page-18-1"></span>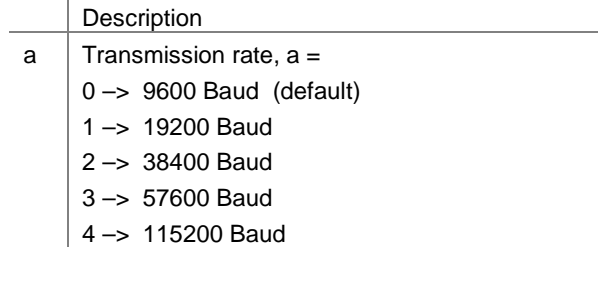

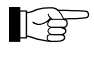

The transmission rate of the RS485 interface is 9600 baud and cannot be changed.

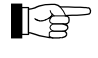

As soon as the new baud rate has been entered, the report signal is transmitted at the new transmission rate.

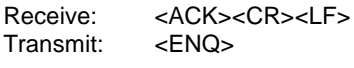

Receive: x <CR><LF>

Description

 $a$  Transmission rate

#### <span id="page-19-0"></span>**1.9.3 DCB - Display Control Bar Graph**

Transmit: **DCB** [,a,b] <CR>[<LF>]

<span id="page-19-1"></span>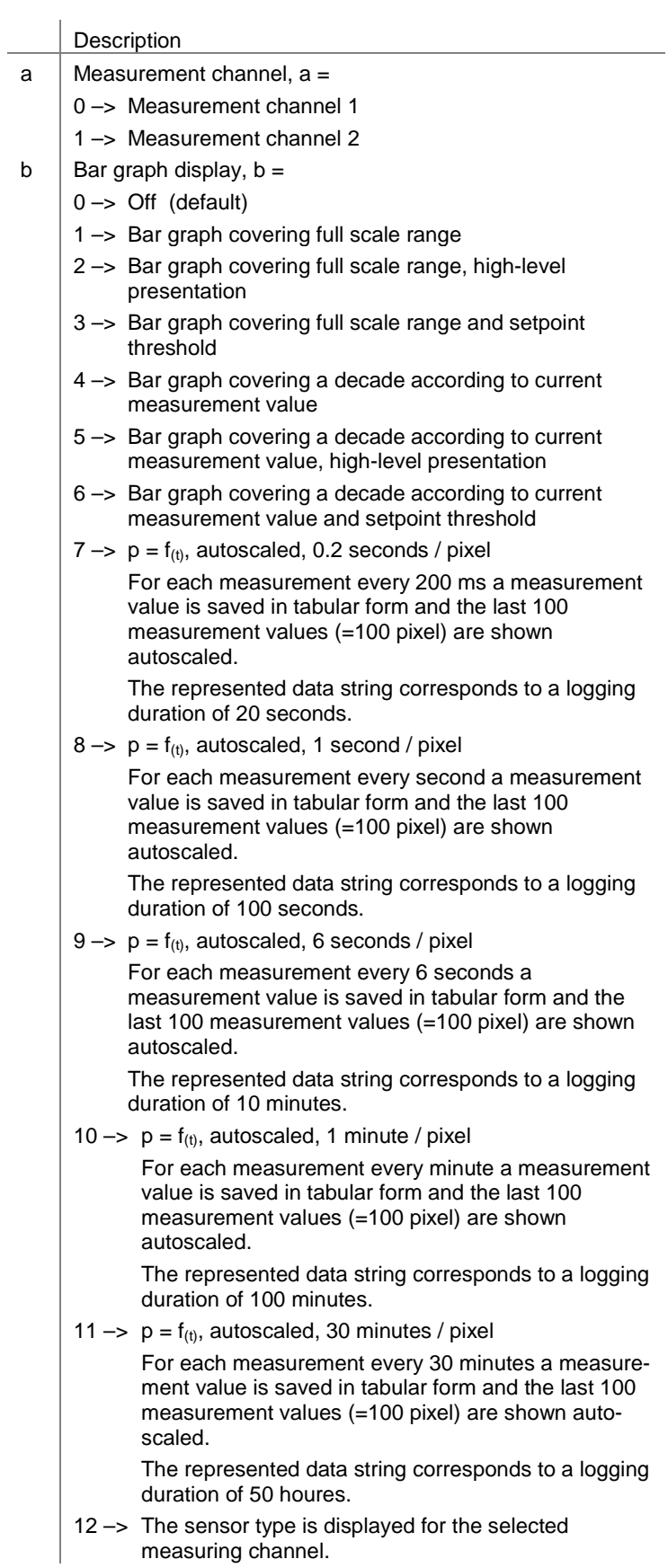

<span id="page-20-3"></span><span id="page-20-2"></span><span id="page-20-1"></span><span id="page-20-0"></span>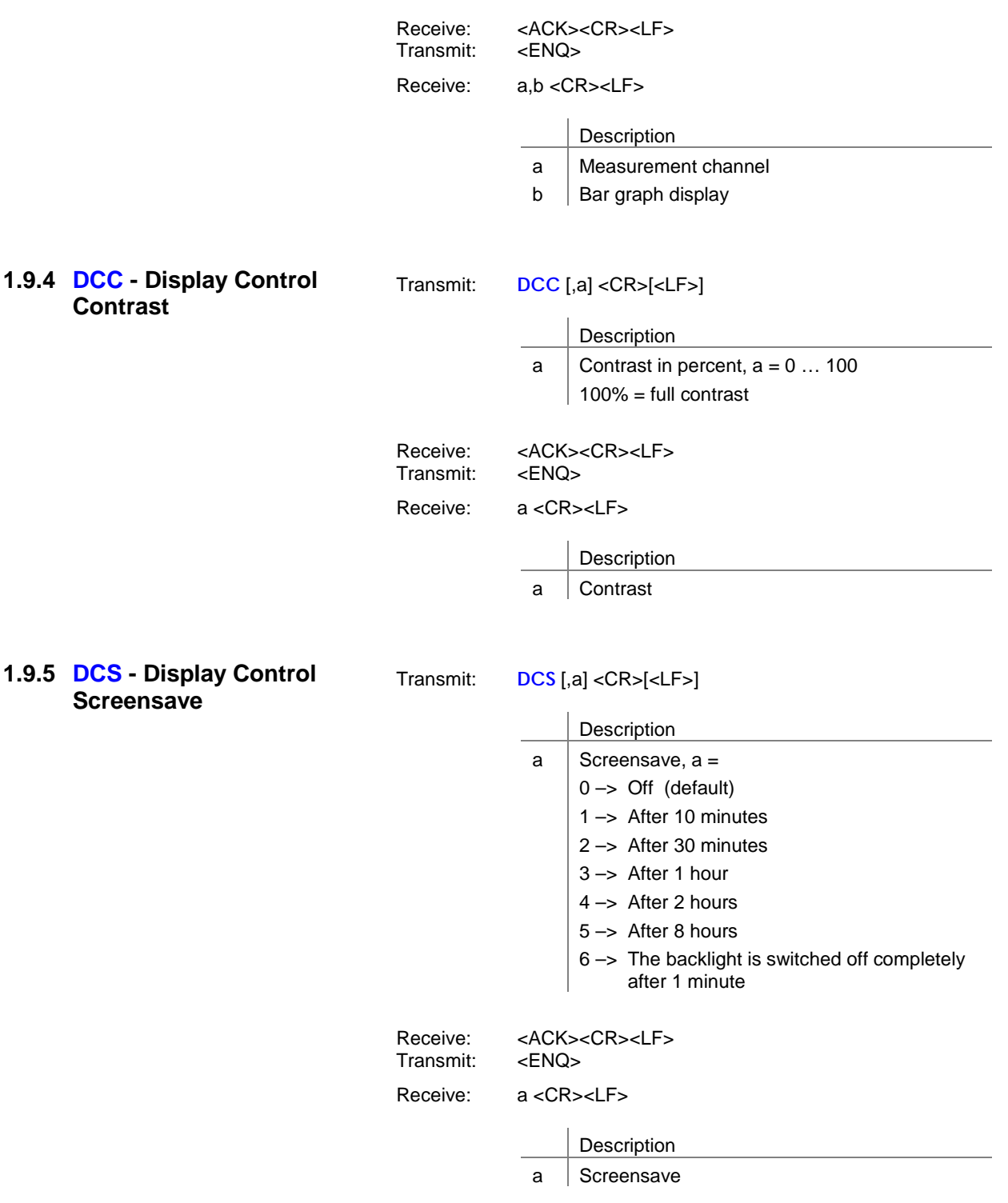

<span id="page-21-5"></span><span id="page-21-4"></span><span id="page-21-3"></span><span id="page-21-2"></span><span id="page-21-1"></span><span id="page-21-0"></span>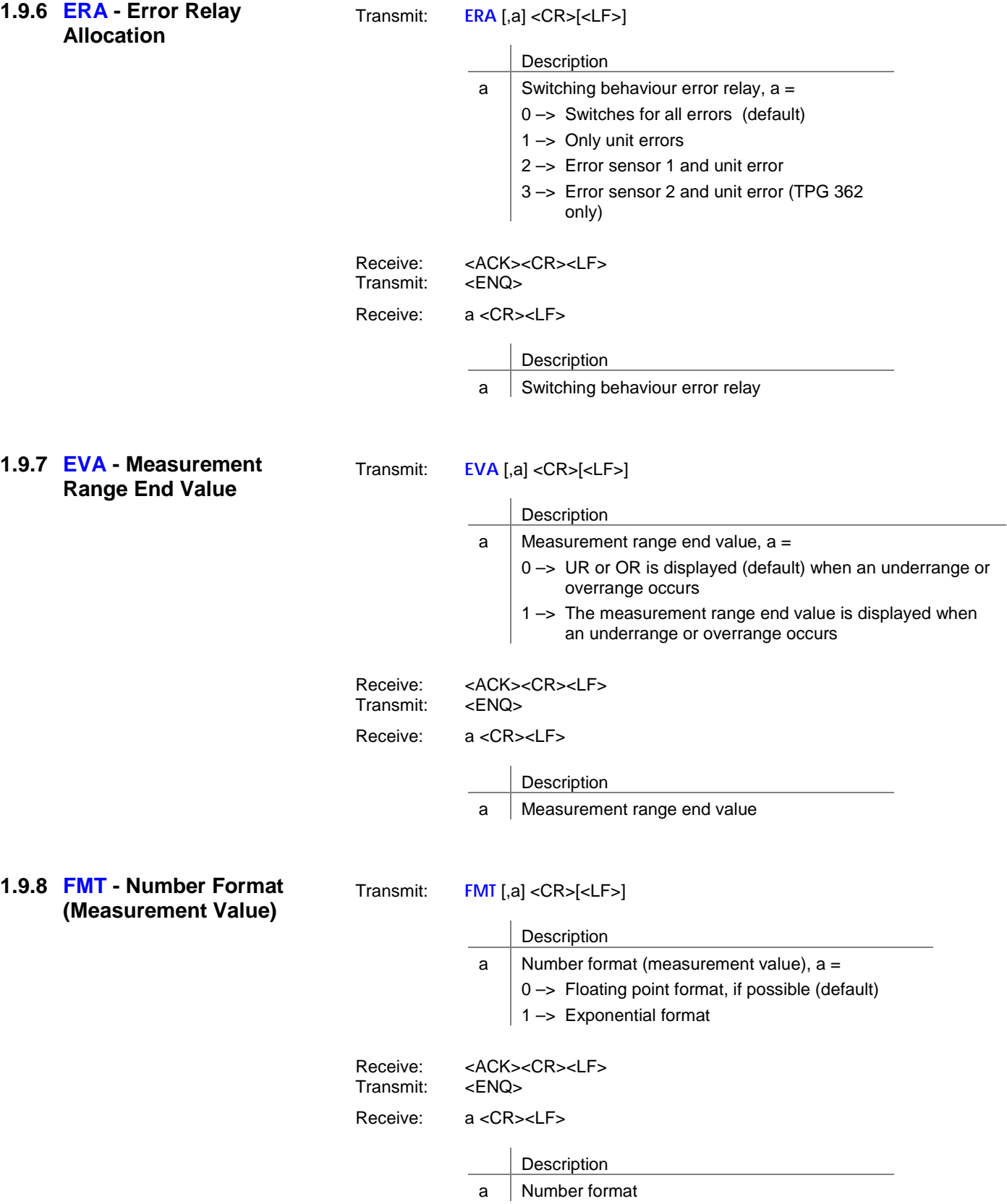

<span id="page-22-5"></span><span id="page-22-4"></span><span id="page-22-3"></span><span id="page-22-2"></span><span id="page-22-1"></span><span id="page-22-0"></span>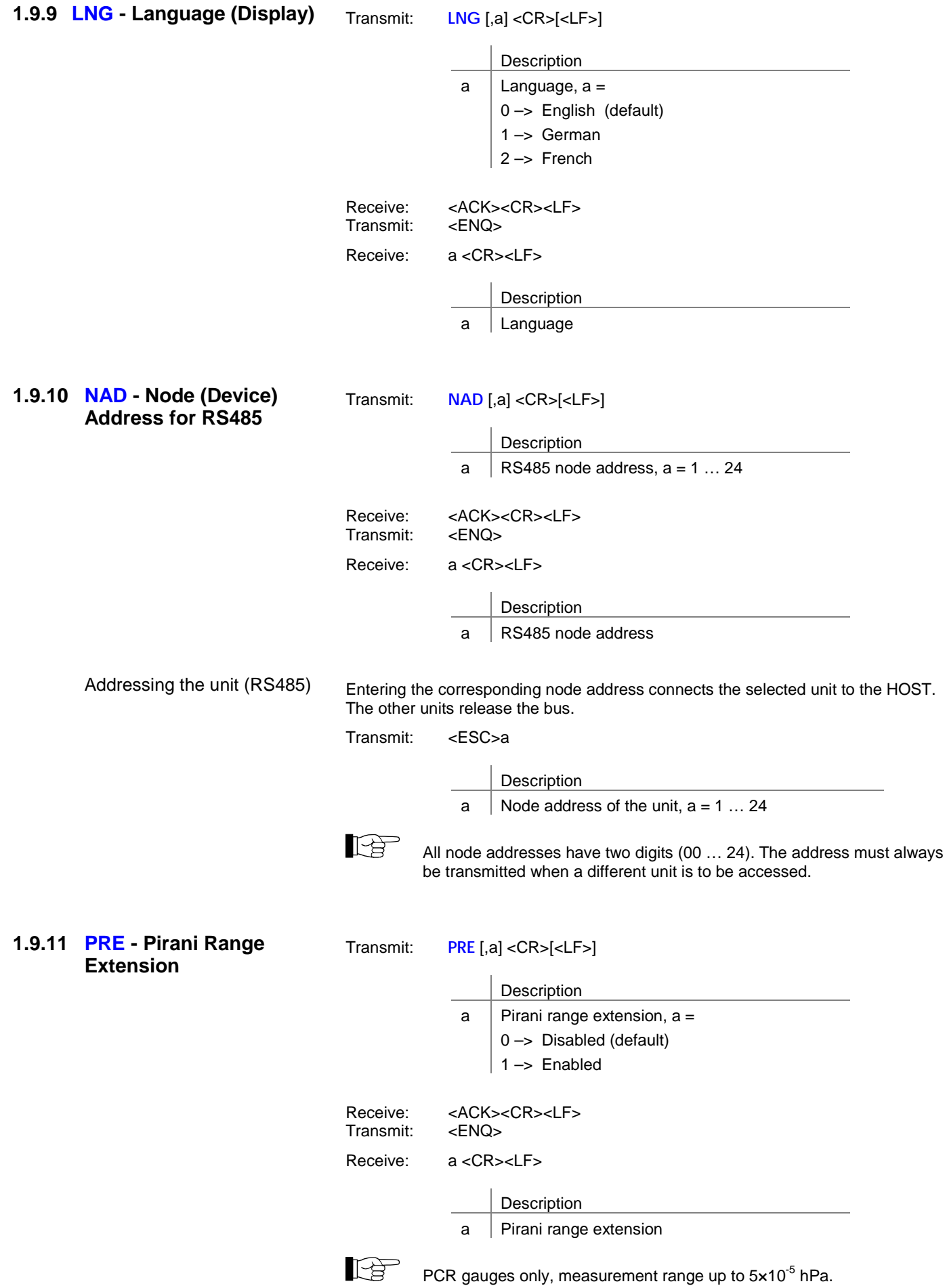

<span id="page-23-3"></span><span id="page-23-1"></span><span id="page-23-0"></span>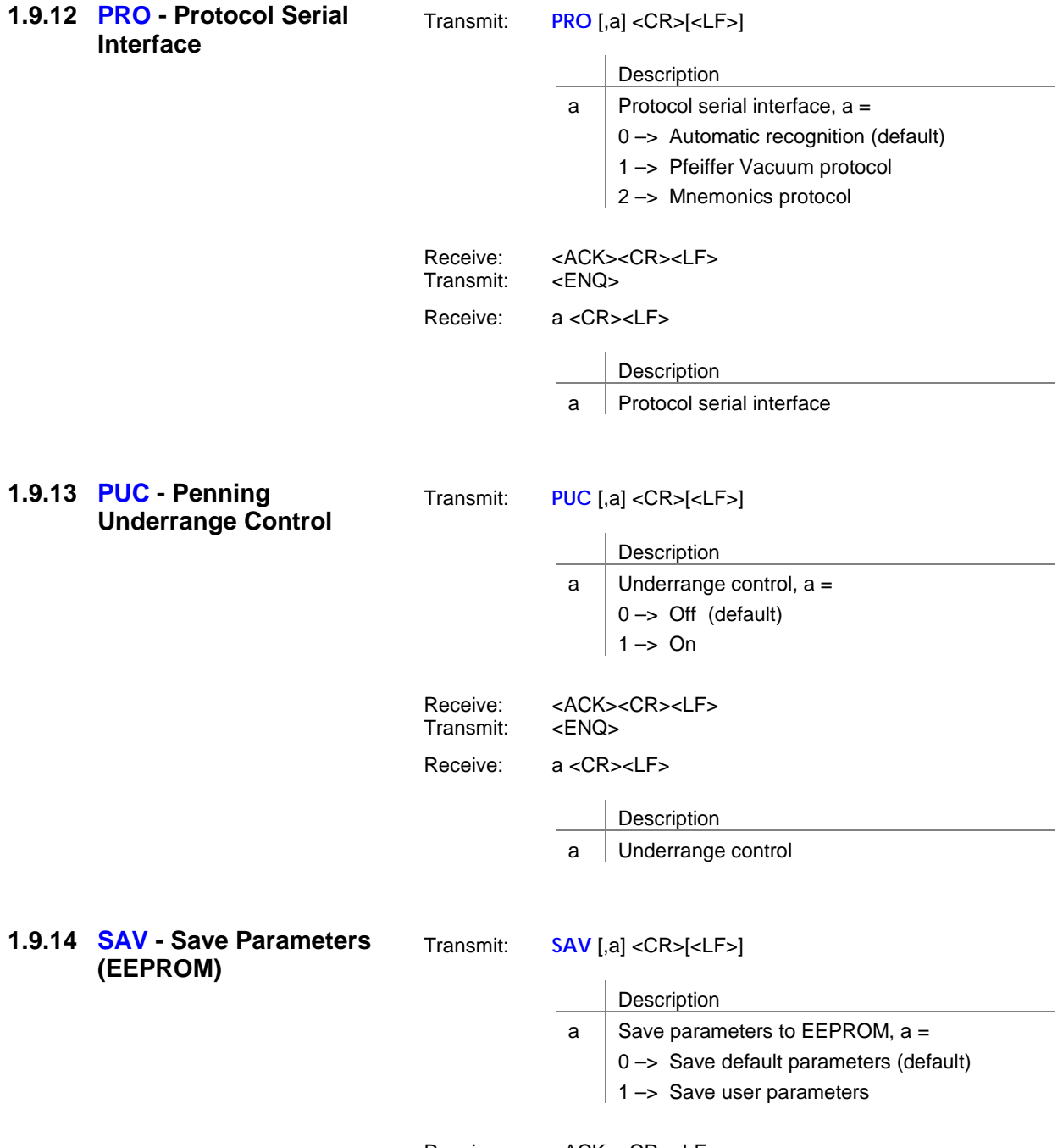

<span id="page-23-2"></span>

<span id="page-23-5"></span><span id="page-23-4"></span>Receive: <ACK><CR><LF>

<span id="page-24-4"></span><span id="page-24-3"></span><span id="page-24-2"></span><span id="page-24-1"></span><span id="page-24-0"></span>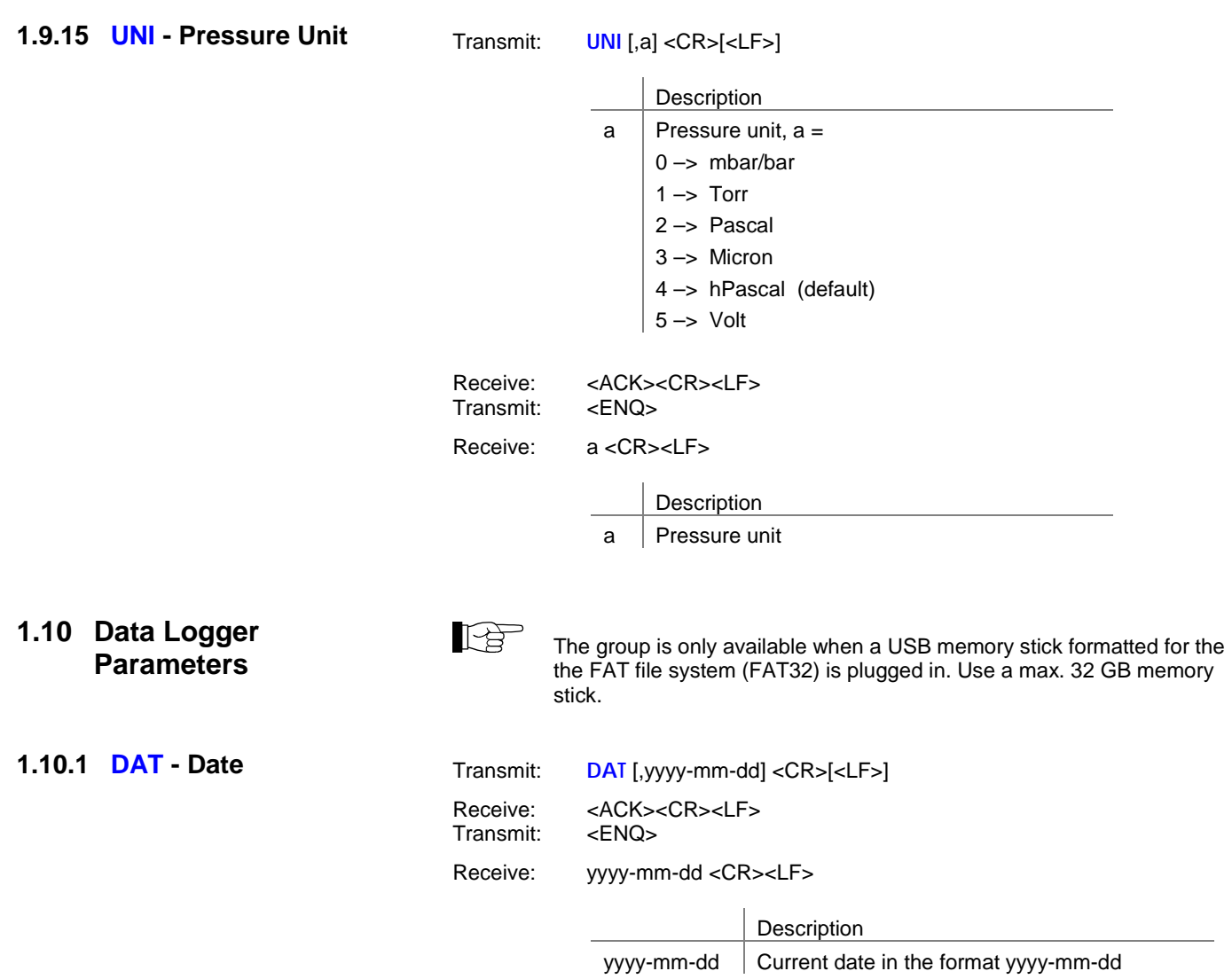

### <span id="page-25-0"></span>**1.10.2 LCM - Start / Stop Data Logger**

<span id="page-25-1"></span>**1.10.3 TIM - Time**

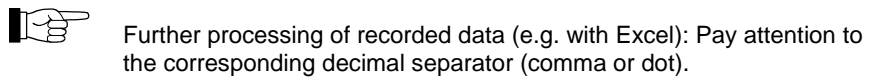

<span id="page-25-2"></span>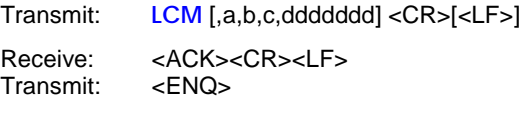

Receive: a,b,c,ddddddd <CR><LF>

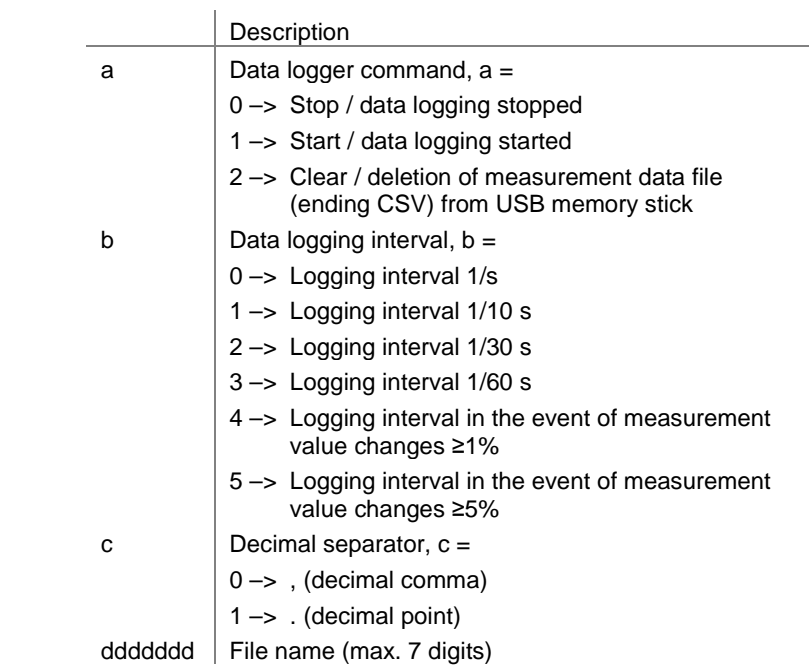

<span id="page-25-3"></span>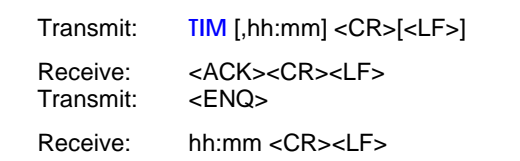

Description hh:mm  $\int$  Current time in the format hh:mm [24 h]

<span id="page-26-7"></span><span id="page-26-3"></span><span id="page-26-2"></span><span id="page-26-1"></span><span id="page-26-0"></span>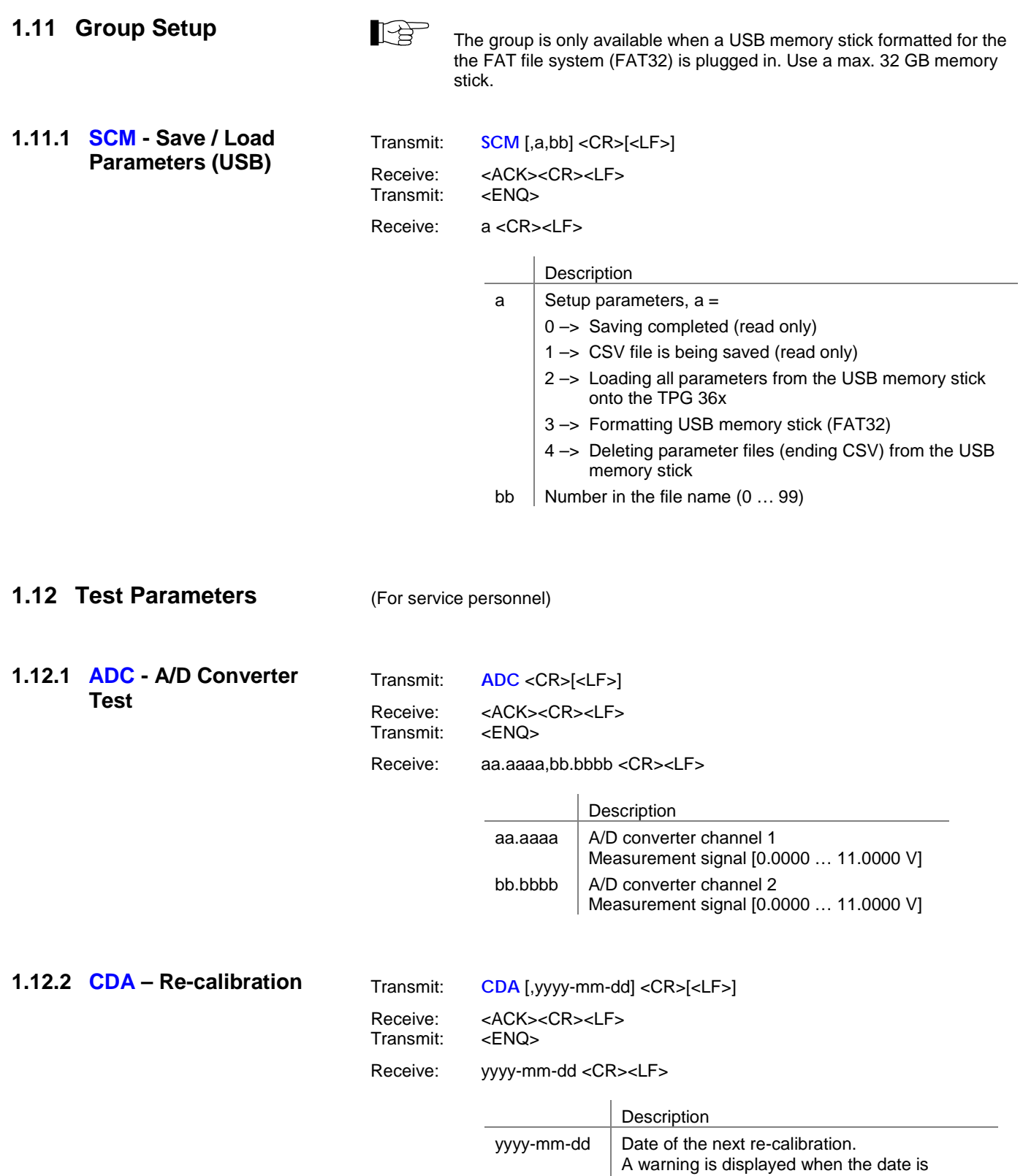

<span id="page-26-6"></span><span id="page-26-5"></span><span id="page-26-4"></span>reached.

<span id="page-27-7"></span><span id="page-27-6"></span><span id="page-27-5"></span><span id="page-27-4"></span><span id="page-27-3"></span><span id="page-27-2"></span><span id="page-27-1"></span><span id="page-27-0"></span>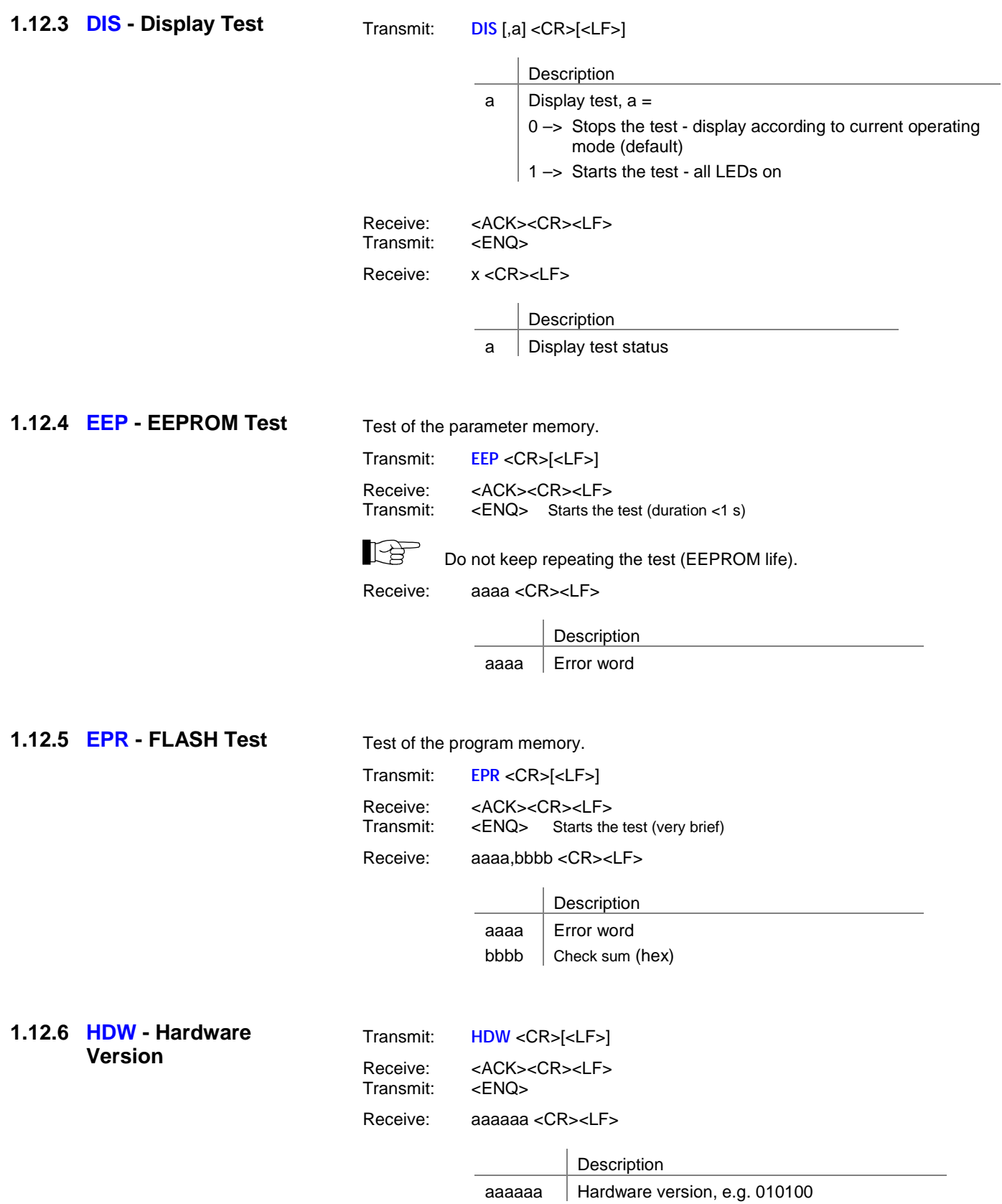

#### <span id="page-28-0"></span>**1.12.7 IOT - I/O Test**

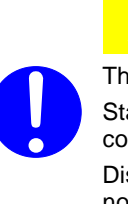

 $\sqrt{\Lambda}$ **Caution**

The relays switch irrespective of the pressure. Starting a test program may cause unwanted effects in connected control systems. Disconnect all sensor cables and control system lines to ensure that

<span id="page-28-2"></span>no control commands or messages are triggered by mistake.

<span id="page-28-3"></span>Transmit: **IOT** [,a,bb] <CR>[<LF>]

<span id="page-28-1"></span>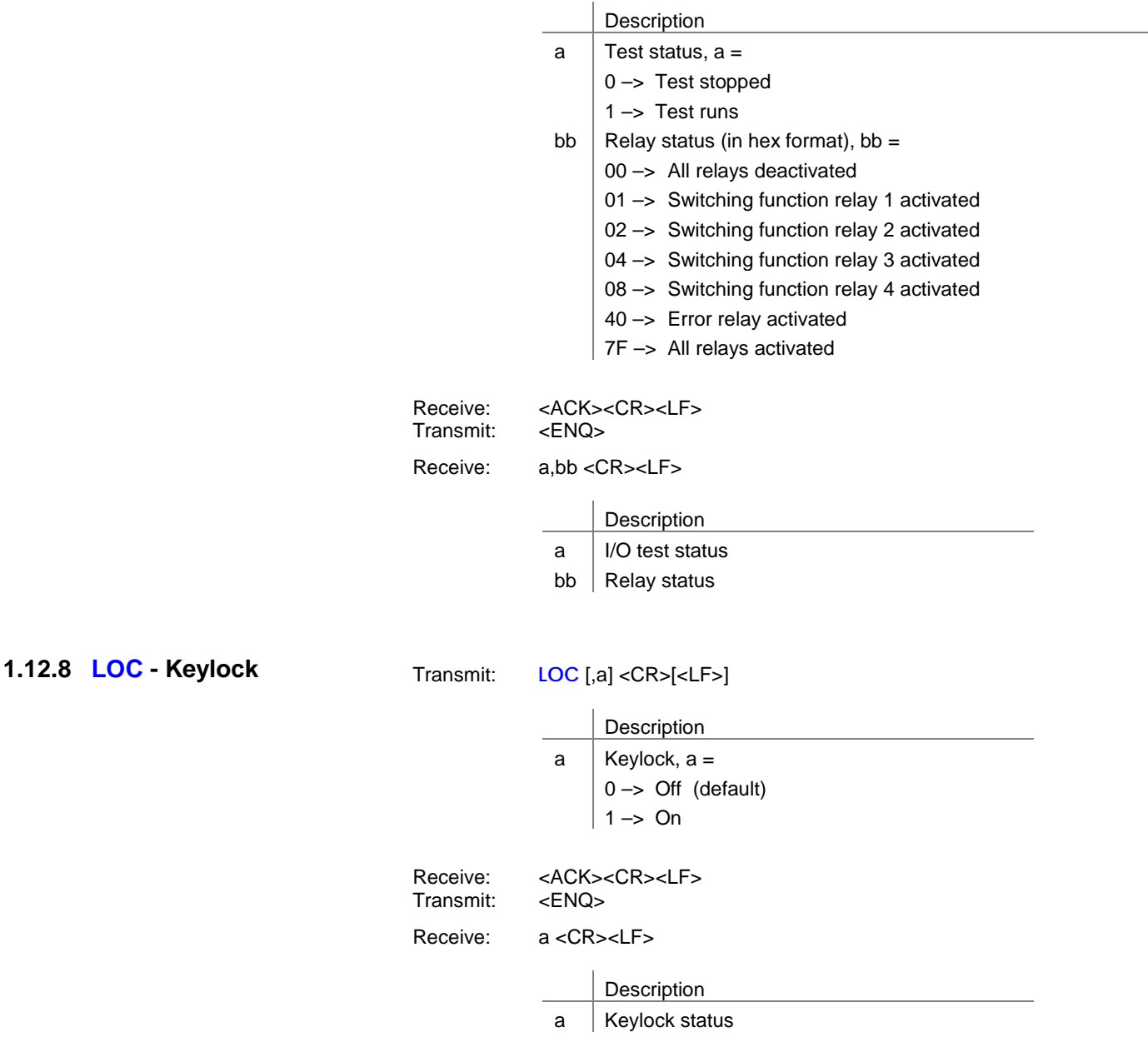

<span id="page-29-7"></span><span id="page-29-6"></span><span id="page-29-5"></span><span id="page-29-4"></span><span id="page-29-3"></span><span id="page-29-2"></span><span id="page-29-1"></span><span id="page-29-0"></span>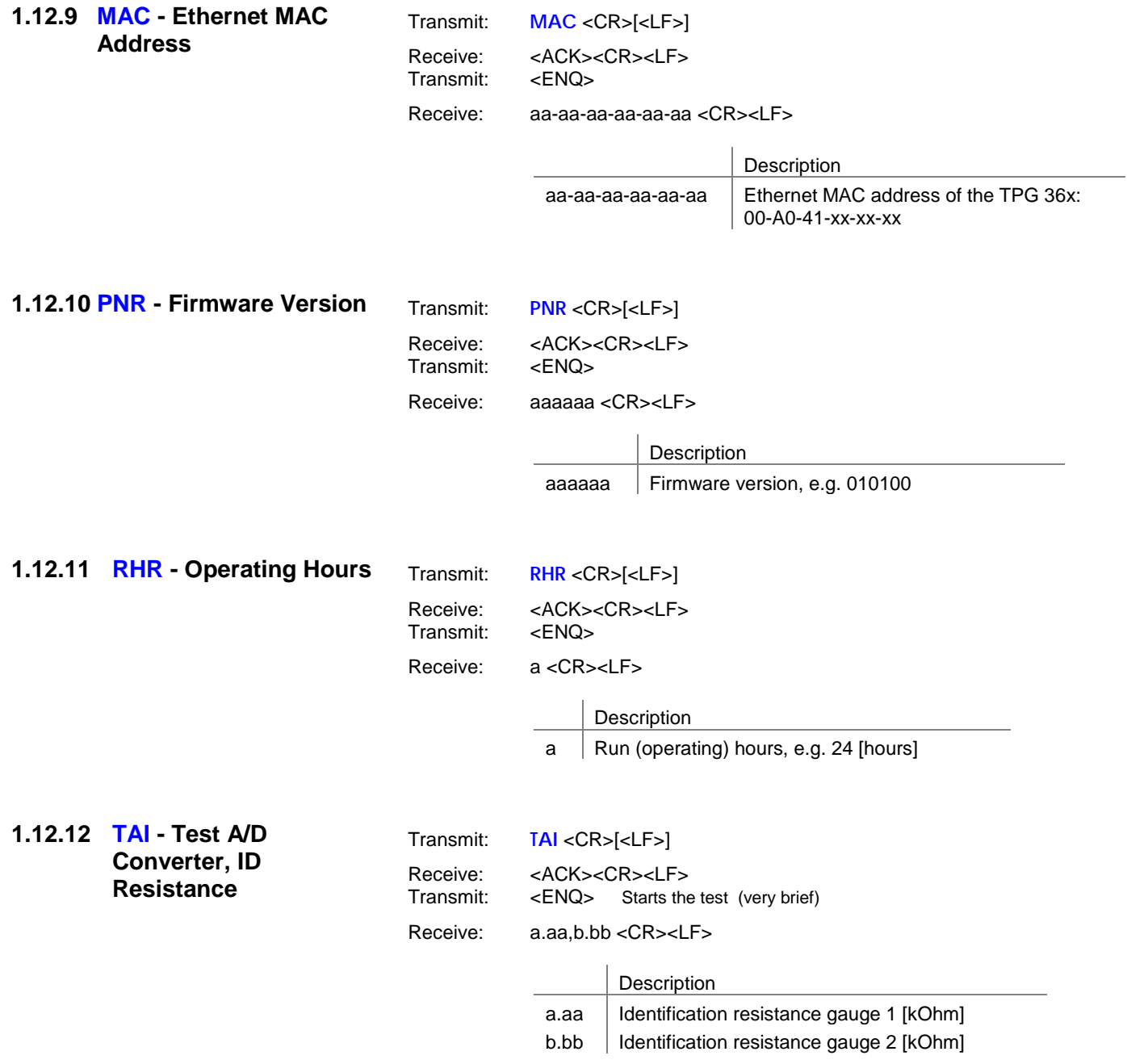

<span id="page-30-5"></span><span id="page-30-4"></span><span id="page-30-3"></span><span id="page-30-2"></span><span id="page-30-1"></span><span id="page-30-0"></span>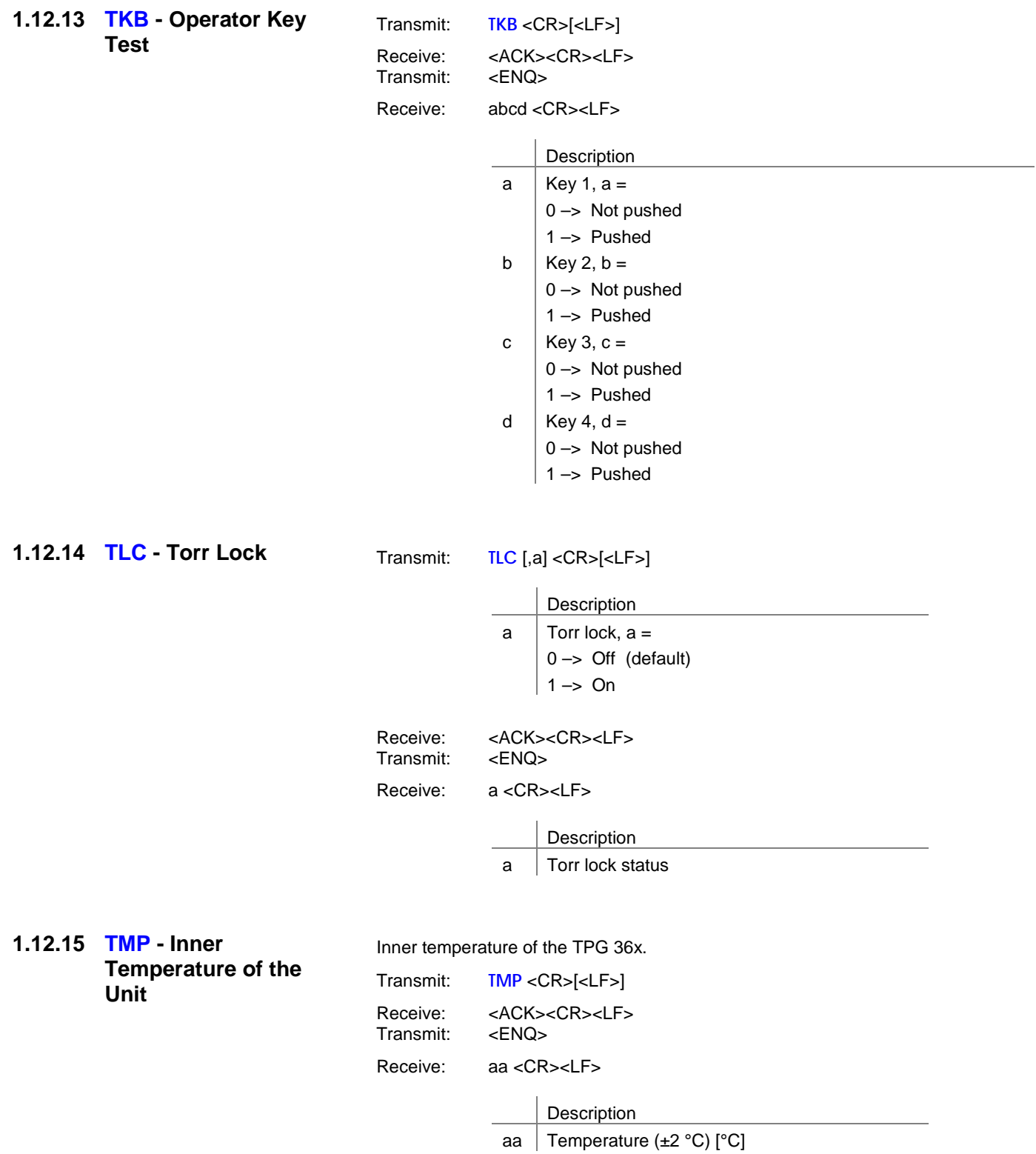

# <span id="page-31-0"></span>**1.12.16 WDT - Watchdog**

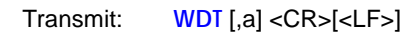

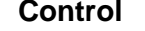

<span id="page-31-6"></span>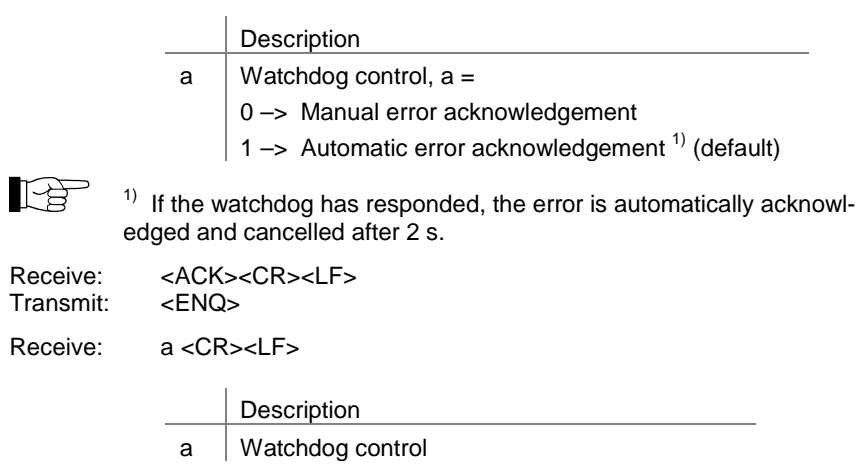

## <span id="page-31-1"></span>**1.13 Further**

<span id="page-31-5"></span><span id="page-31-4"></span><span id="page-31-3"></span><span id="page-31-2"></span>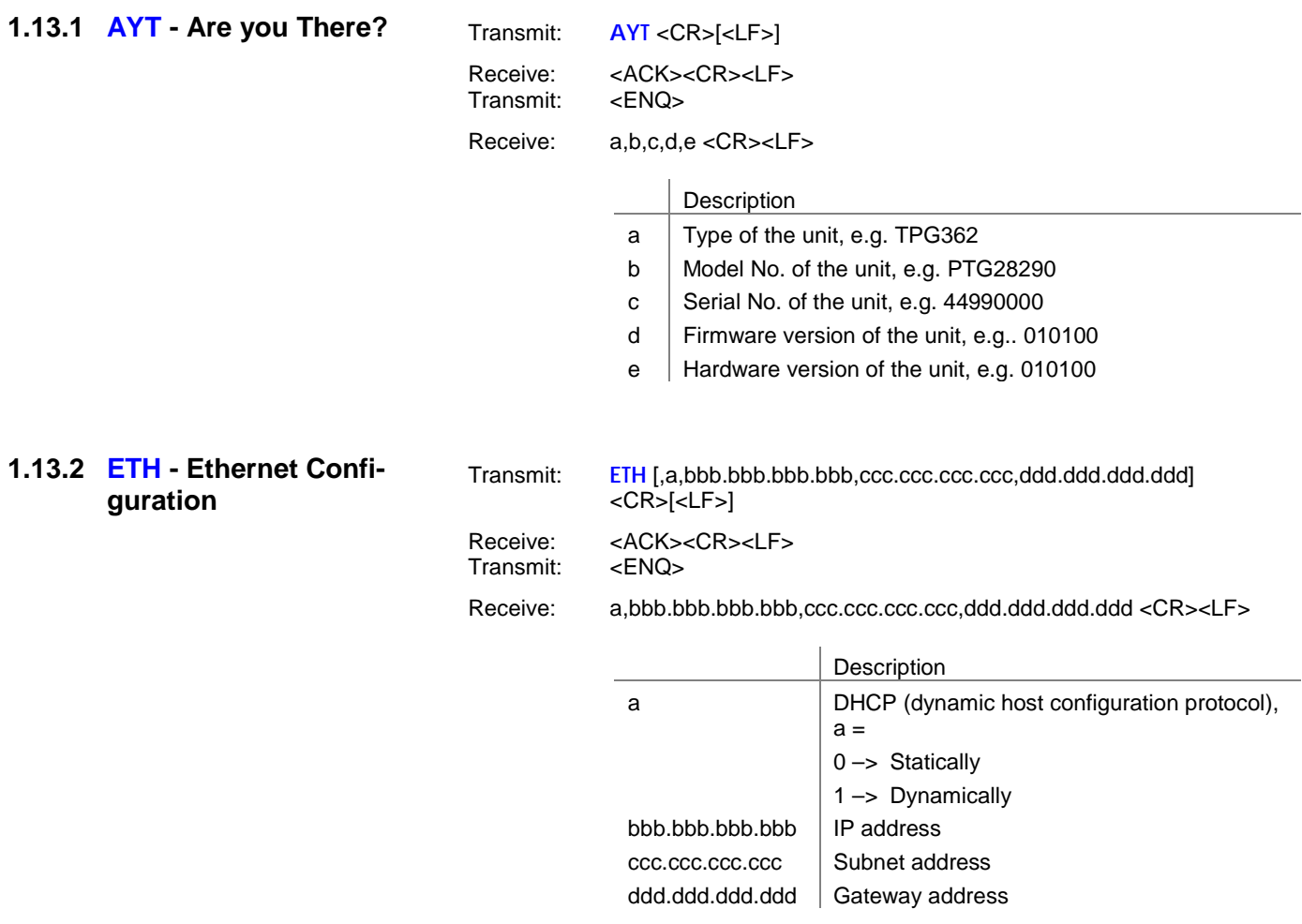

## <span id="page-32-0"></span>**1.14 Example**

Transmit (T)" and "Receive (R)" are related to Host.

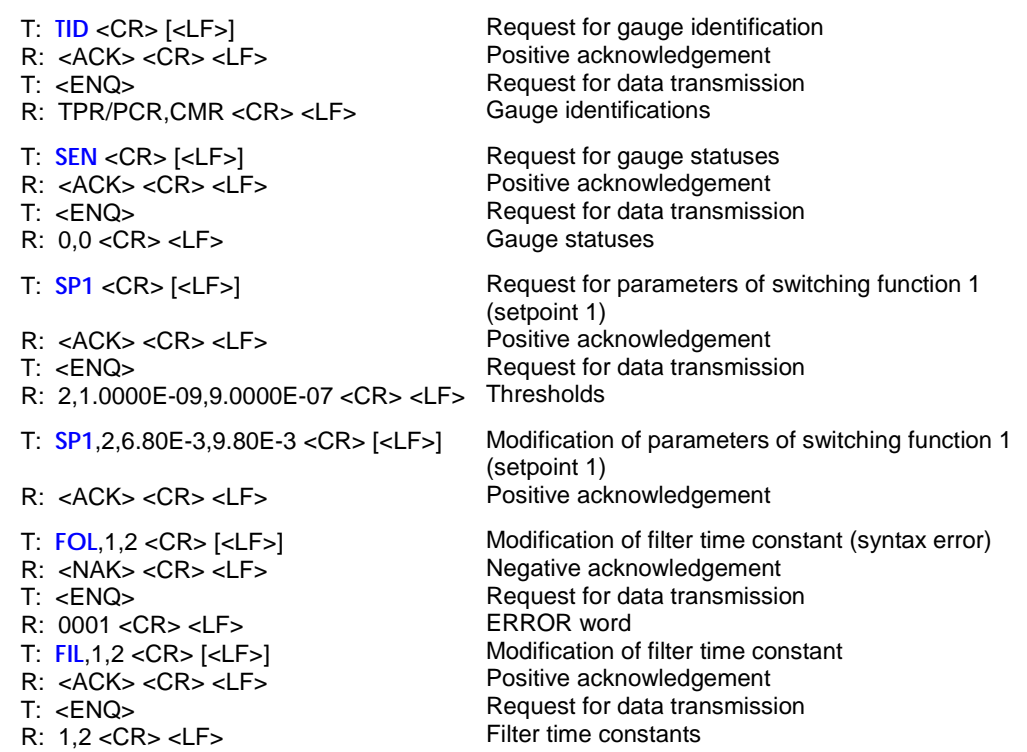

## <span id="page-33-0"></span>**2 Pfeiffer Vacuum Protocol**

### <span id="page-33-1"></span>**2.1 Telegram frame**

The Pfeiffer Vacuum protocol is in ASCII format. Which means that all data bytes are representable symbols with an ASCII code between 32 and 127 with the exeption of the telegram final symbol carriage return (CR, ASCII 13).

The transmitted telegrams are located, without exception, within the following frameworks:

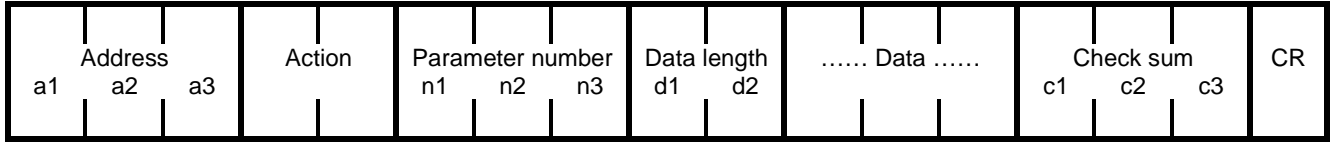

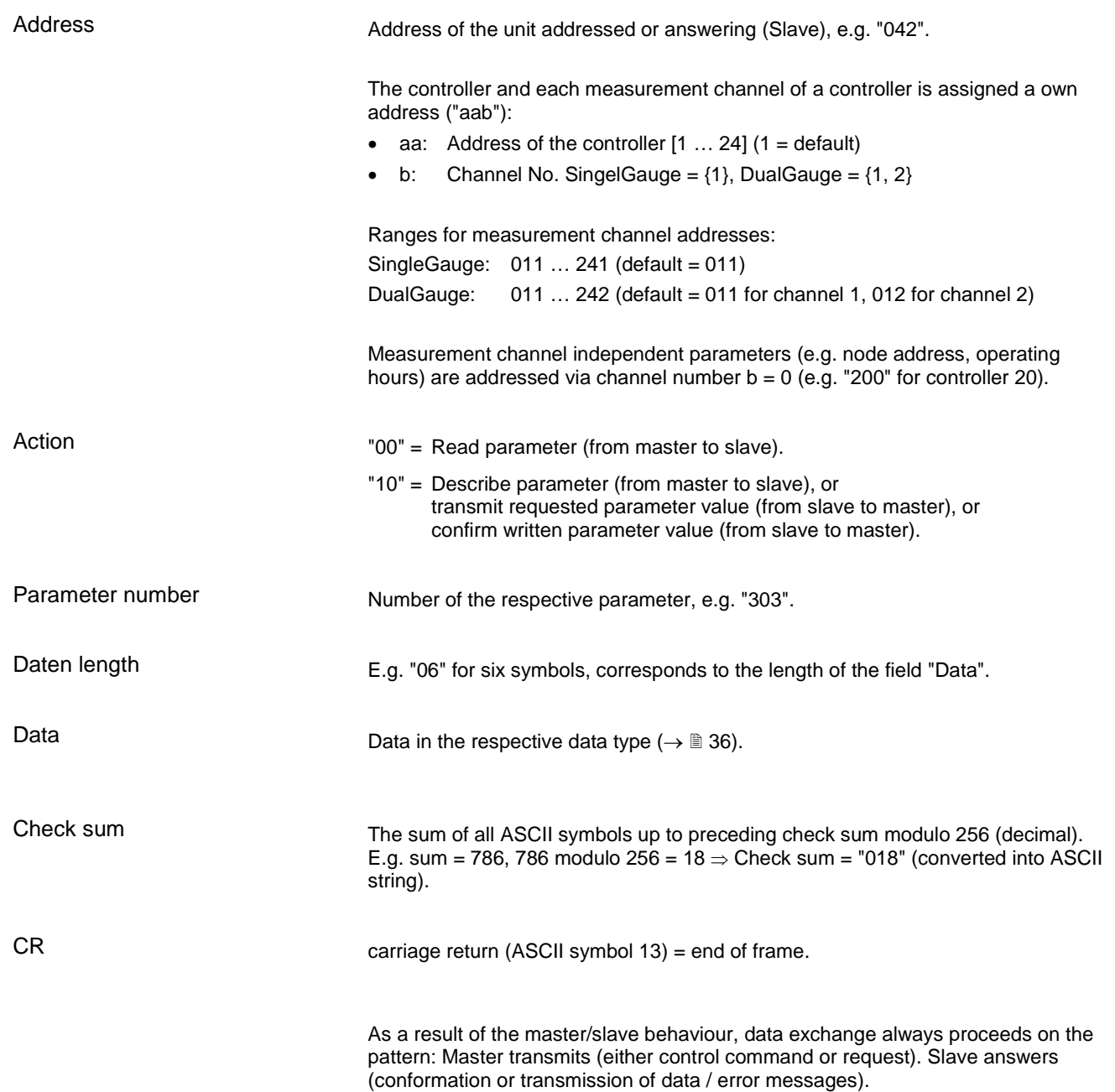

#### <span id="page-34-0"></span>**2.2 Telegrams**

#### <span id="page-34-1"></span>**2.2.1 master Telegrams**

The component accepting the communication (master, e.g. PC) can send two different telegrams.

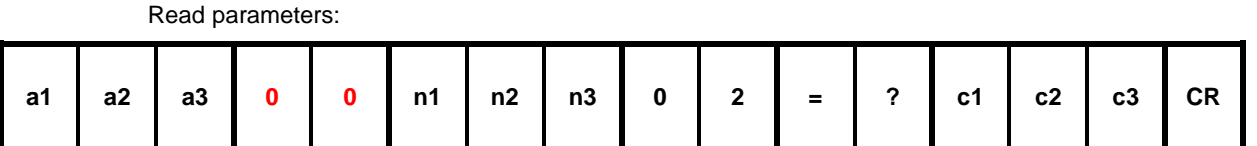

Describe parameters:

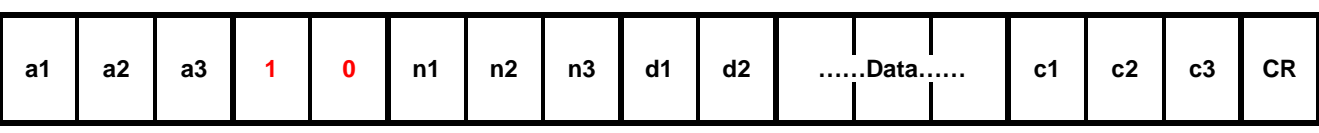

#### <span id="page-34-2"></span>**2.2.2 slave Telegrams**

The slave component cannot independently begin a communication and only answer when it is addressed with a valid individual address. The following telegrams are possible:

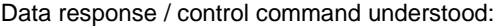

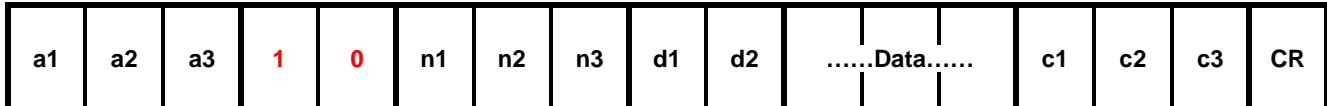

The control command is valid and processed by the slave. The sendet data are used, so the telegram looks just as the control command.

Error message:

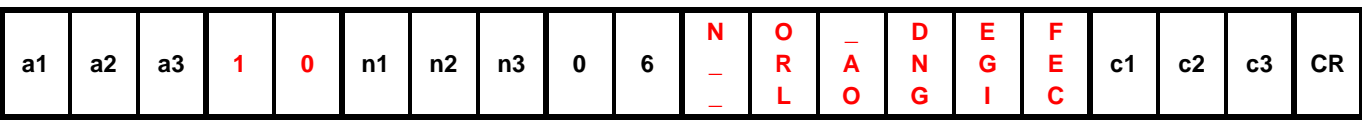

"NO\_DEF" The parameter number does not exist

"\_RANGE" Data are outside the permitted range

"\_LOGIC" Logical access violation, e.g. describing a read-only parameter

## <span id="page-35-0"></span>**2.3 Data Types**

Depending on the content of the parameter, the data field can present various formats. The following data types are possible:

<span id="page-35-1"></span>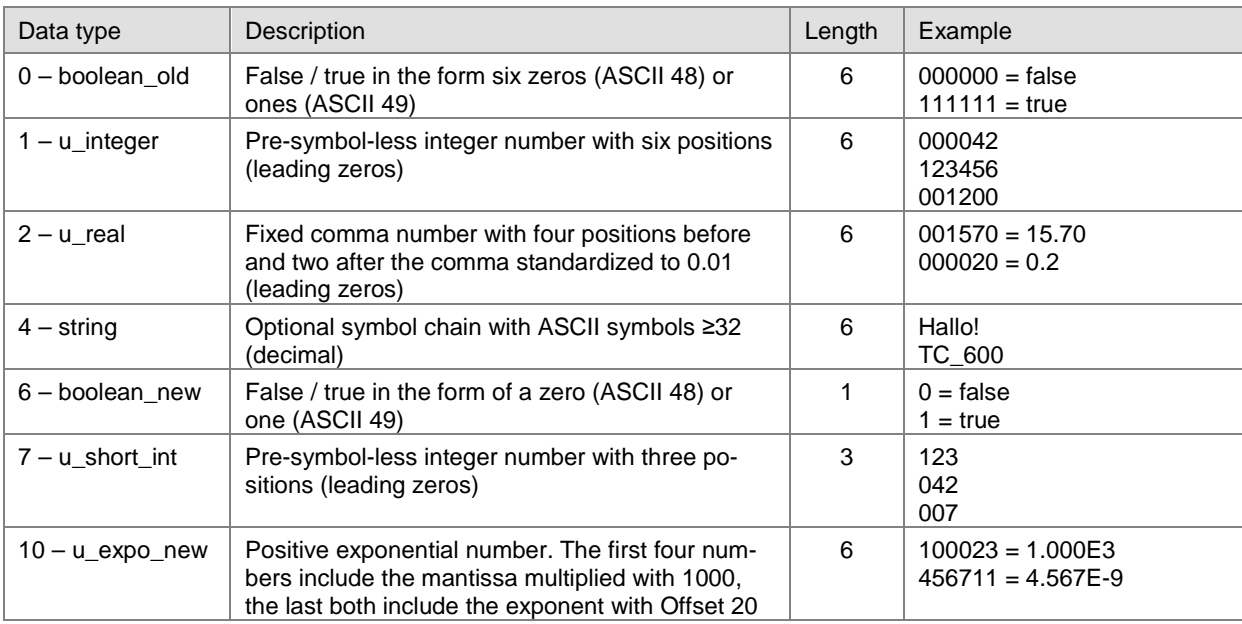

#### <span id="page-36-0"></span>**2.4 Parameters**

Sub address xx0 = Measurement channel independent parameter

xx1 = Parameter measurement channel 1 xx2 = Parameter measurement channel 2

Display With Pfeiffer Vacuum measurement and control units

Access type  $R = read$ ,  $W = write$ 

# corresponds to ASCII 32 ~ corresponds to ASCII 127

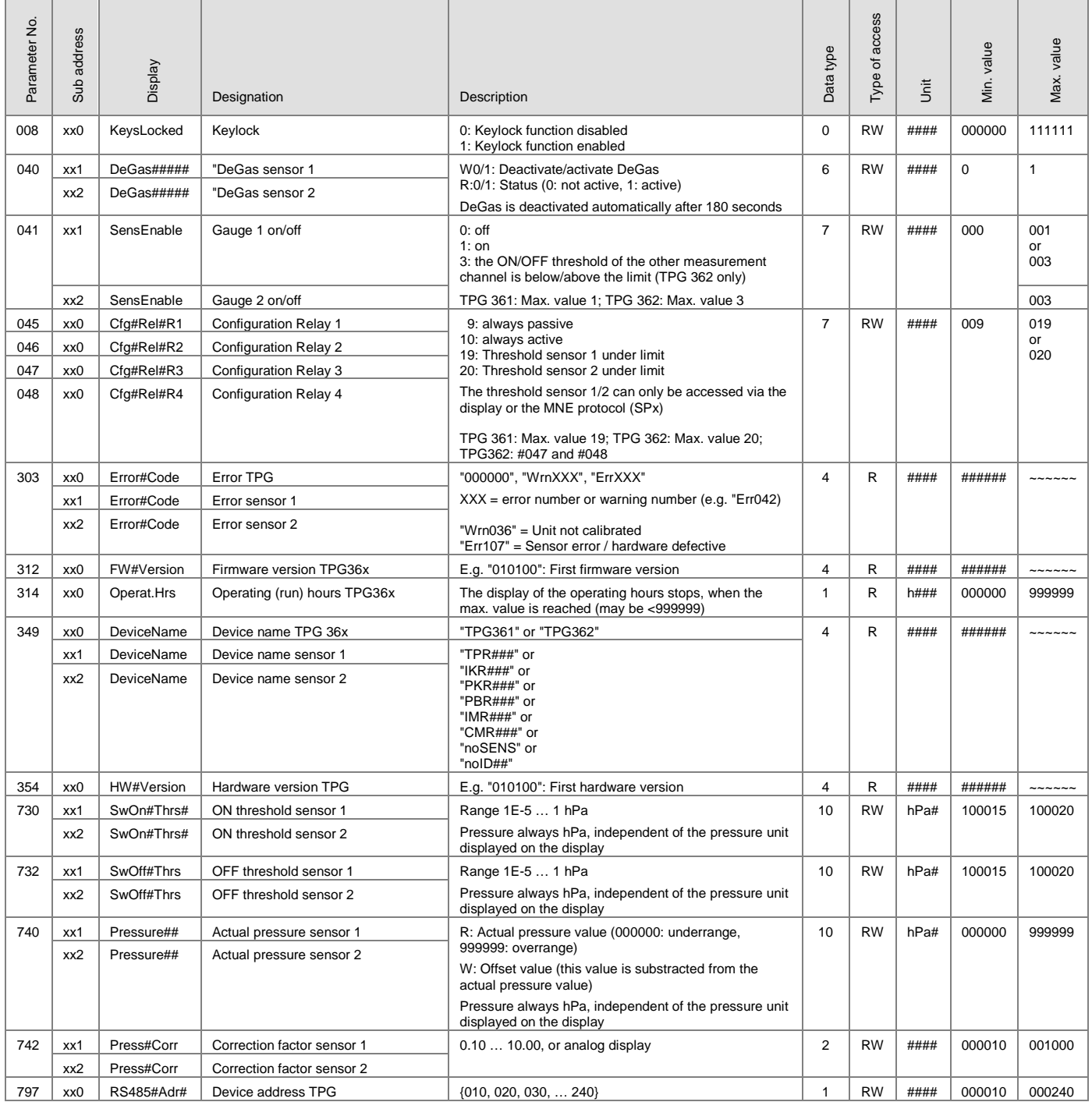

# <span id="page-37-0"></span>**3 Appendix**

<span id="page-37-1"></span>**A: Literature** 

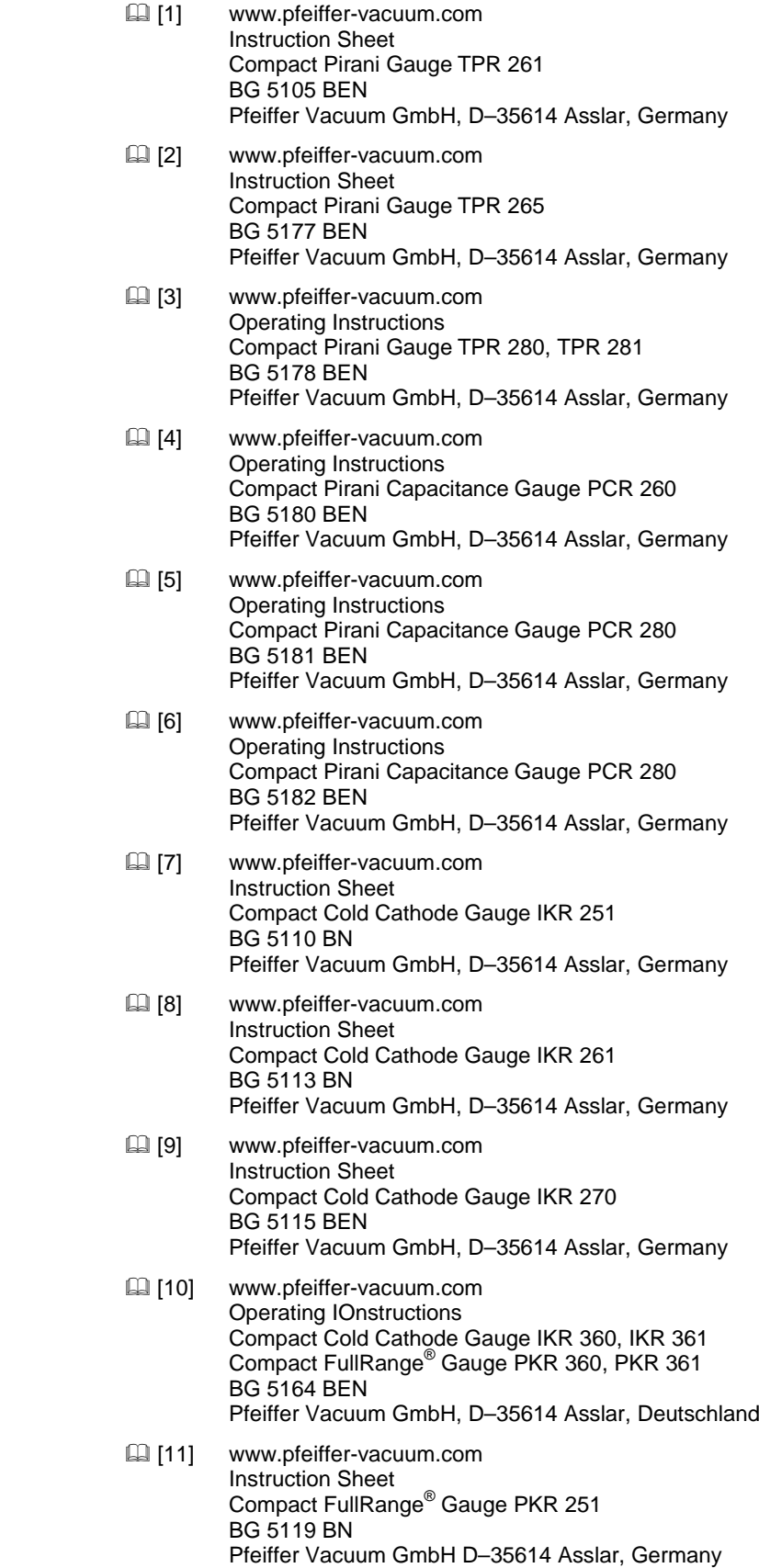

- [12] www.pfeiffer-vacuum.com Instruction Sheet Compact FullRange® Gauge PKR 261 BG 5122 BN Pfeiffer Vacuum GmbH, D–35614 Asslar, Germany
- [13] www.pfeiffer-vacuum.com Instruction Sheet Compact Process Ion Gauge IMR 265 BG 5132 BEN Pfeiffer Vacuum GmbH, D–35614 Asslar, Germany
- [14] www.pfeiffer-vacuum.com Instruction Sheet Compact FullRange® BA Gauge PBR 260 BG 5131 BEN Pfeiffer Vacuum GmbH, D–35614 Asslar, Germany
- [15] www.pfeiffer-vacuum.com Instruction Sheet Compact Capacitance Gauge CMR 261 … CMR 275 BG 5133 BEN Pfeiffer Vacuum GmbH, D–35614 Asslar, Germany
- [16] www.pfeiffer-vacuum.com Operating Instructions Compact Capacitance Gauge CMR 361 … CMR 365 BG 5136 BEN Pfeiffer Vacuum GmbH, D–35614 Asslar, Germany
- [17] www.pfeiffer-vacuum.com Operating Instructions Compact Capacitance Gauge CMR 371 … CMR 375 BG 5138 BEN Pfeiffer Vacuum GmbH, D–35614 Asslar, Germany
- [18] www.pfeiffer-vacuum.com Instruction Sheet Compact Piezo Gauge APR 250 … APR 267 BG 5127 BN Pfeiffer Vacuum GmbH, D–35614 Asslar, Germany
- [19] www.pfeiffer-vacuum.com Istallation Instructions TPG 361, TPG 362 PG 0034 BXX Pfeiffer Vacuum GmbH, D–35614 Asslar, Germany

# VACUUM S OLUTIONS FR OM A S INGLE S OUR CE

**Pfeiffer Vacuum stands for innovative and custom vacuum solutions worldwide, technological perfection, competent advice and reliable service.**

# COMPLETE RANGE OF PRODUCTS

**From a single component to complex systems: We are the only supplier of vacuum technology that provides a complete product portfolio.**

# COMPETENCE IN THEORY AND PRACTICE

**Benefit from our know-how and our portfolio of training opportunities! We can support you with your plant layout and provide first-class on-site-service worldwide.**

Are you looking for a perfect vacuum s olution? Please contact us:

Pfeiffer Vacuum GmbH Headquarters Germany T +49 6441 802-0 info@ pfeiffer-vacuum.de

www.pfeiffer-vacuum.com

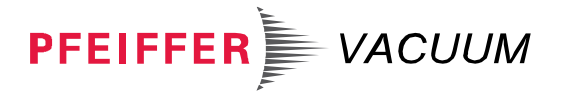

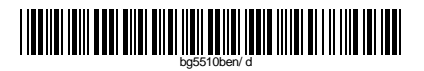